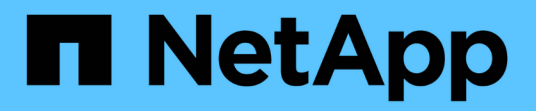

# 入门 BlueXP copy and sync

NetApp April 08, 2024

This PDF was generated from https://docs.netapp.com/zh-cn/bluexp-copy-sync/concept-cloud-sync.html on April 08, 2024. Always check docs.netapp.com for the latest.

# 目录

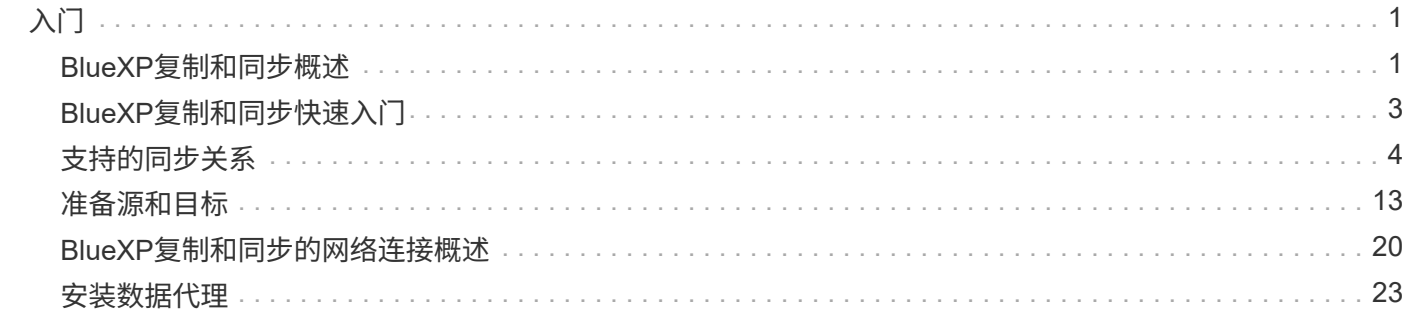

# <span id="page-2-0"></span>入门

# <span id="page-2-1"></span>**BlueXP**复制和同步概述

NetApp BlueXP复制和同步服务提供了一种简单、安全且自动化的方式、可将数据迁移到 云端或内部环境中的任何目标。无论是基于文件的NAS数据集(NFS或SMB)、Amazon Simple Storage Service (S3)对象格式、NetApp StorageGRID®设备还是任何其他云提供 商对象存储、BlueXP复制和同步都可以为您转换和移动它。

功能

观看以下视频、简要了解BlueXP副本和同步:

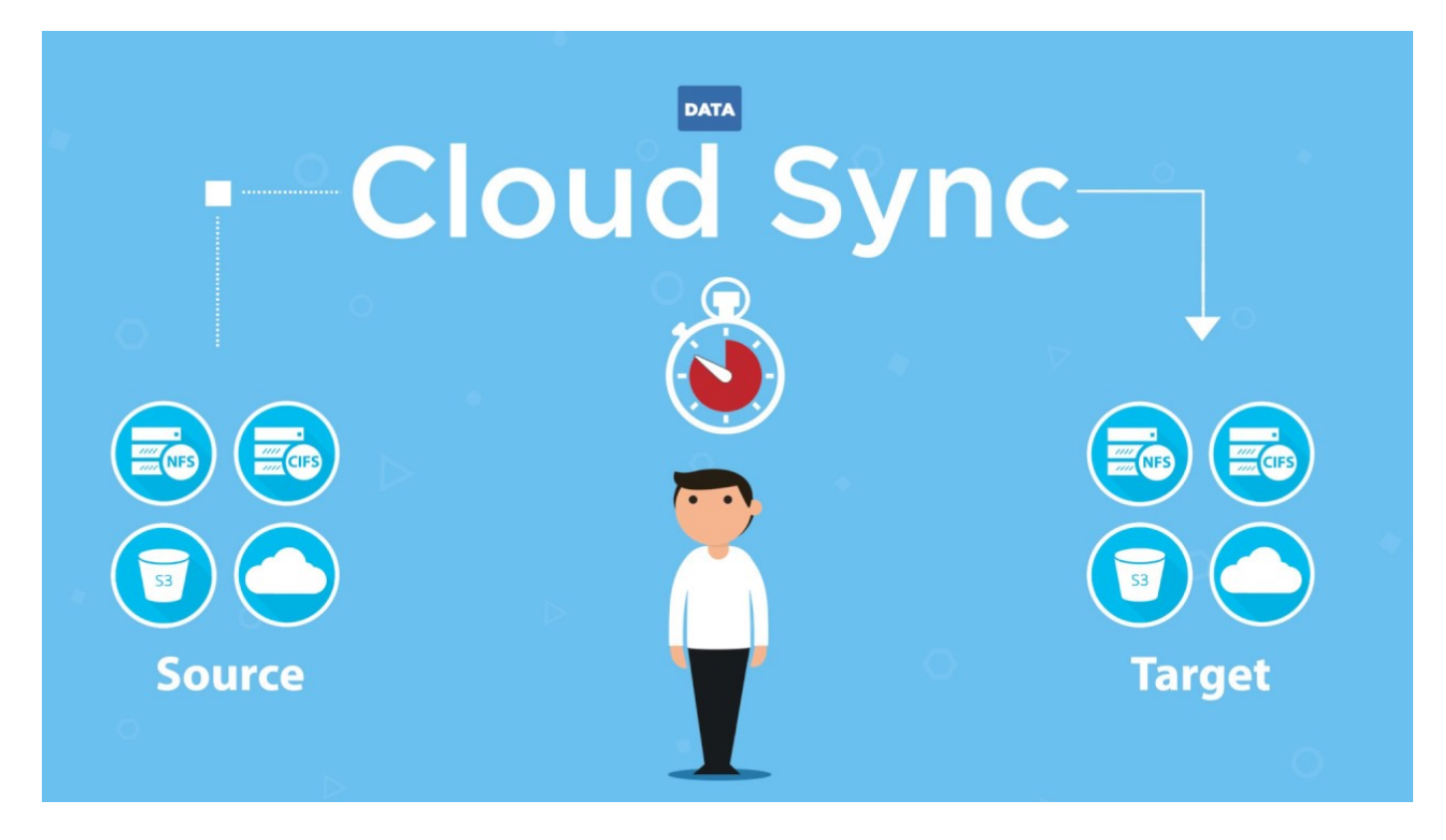

# **BlueXP**复制和同步的工作原理

BlueXP复制和同步是一种软件即服务(SaaS)平台、由一个数据代理组、一个可通过BlueXP使用的基于云的界面 以及一个源和目标组成。

下图显示了BlueXP副本和同步组件之间的关系:

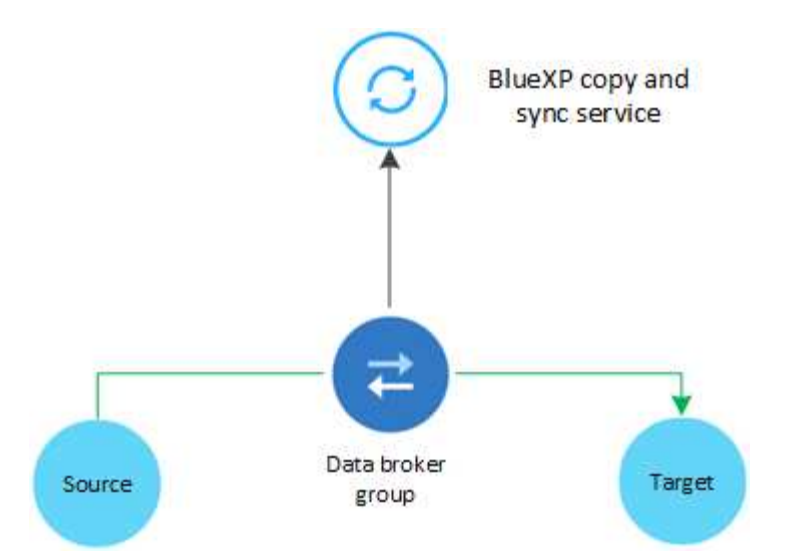

NetApp 数据代理软件会将数据从源同步到目标(称为 *sync relationship* )。您可以在 AWS 、 Azure 、 Google Cloud 平台或内部运行数据代理。由一个或多个数据代理组成的数据代理组需要通过端口443建立出站Internet连 接、以便与BlueXP副本和同步服务进行通信、并与其他一些服务和存储库联系。 ["](#page-21-0)[查看端点列表。](#page-21-0)["](#page-21-0)。

初始副本之后、服务将根据您设置的计划同步所有更改的数据。

# 支持的存储类型

BlueXP复制和同步支持以下存储类型:

- 任何 NFS 服务器
- 任何 SMB 服务器
- Amazon EFS
- 适用于 ONTAP 的 Amazon FSX
- Amazon S3
- Azure Blob
- Azure Data Lake存储第2代
- Azure NetApp Files
- 框(可作为预览版使用)
- Cloud Volumes Service
- Cloud Volumes ONTAP
- Google Cloud 存储
- Google Drive
- IBM 云对象存储
- 内部 ONTAP 集群
- ONTAP S3 存储
- SFTP (仅使用 API )
- StorageGRID

# **Costs**

与使用BlueXP复制和同步相关的成本有两种:资源费用和服务费用。

#### 资源费用

资源费用与在云中运行一个或多个数据代理的计算和存储成本有关。

#### 服务费用

在 14 天免费试用结束后、有两种方式可以支付同步关系的费用。第一种选择是从 AWS 或 Azure 订阅,这样 您可以按小时或按年付费。第二种选择是直接从 NetApp 购买许可证。

["](https://docs.netapp.com/zh-cn/bluexp-copy-sync/concept-licensing.html)[了解许可的工作原理](https://docs.netapp.com/zh-cn/bluexp-copy-sync/concept-licensing.html)["](https://docs.netapp.com/zh-cn/bluexp-copy-sync/concept-licensing.html)。

# <span id="page-4-0"></span>**BlueXP**复制和同步快速入门

BlueXP复制和同步服务入门包括几个步骤。

# 登录并设置**BlueXP**

您应该已经开始使用BlueXP、其中包括登录、设置帐户、可能还包括部署Connector和创建工作环境。

如果要为以下任一项创建同步关系、则首先需要创建或发现工作环境:

- 适用于 ONTAP 的 Amazon FSX
- Azure NetApp Files
- Cloud Volumes ONTAP
- 内部 ONTAP 集群

Cloud Volumes ONTAP 、内部ONTAP 集群和适用于ONTAP 的Amazon FSX需要连接器。

- ["](https://docs.netapp.com/us-en/bluexp-setup-admin/concept-overview.html)[了解如何开始使用](https://docs.netapp.com/us-en/bluexp-setup-admin/concept-overview.html)[BlueXP"](https://docs.netapp.com/us-en/bluexp-setup-admin/concept-overview.html)
- ["](https://docs.netapp.com/us-en/bluexp-setup-admin/concept-connectors.html)[了解有关连接器的更多信息](https://docs.netapp.com/us-en/bluexp-setup-admin/concept-connectors.html)["](https://docs.netapp.com/us-en/bluexp-setup-admin/concept-connectors.html)

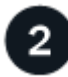

#### 准备您的源和目标

验证您的源和目标是否受支持和设置。最重要的要求是验证数据代理组与源位置和目标位置之间的连接。

- ["](#page-5-0)[查看支持的关系](#page-5-0)["](#page-5-0)
- ["](#page-14-0)[准备源和目标](#page-14-0)["](#page-14-0)

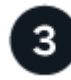

# 为 **NetApp** 数据代理准备位置

NetApp 数据代理软件会将数据从源同步到目标(称为 *sync relationship* )。您可以在 AWS 、 Azure 、 Google Cloud 平台或内部运行数据代理。由一个或多个数据代理组成的数据代理组需要通过端口443建立出站Internet连 接、以便与BlueXP副本和同步服务进行通信、并与其他一些服务和存储库联系。 ["](#page-21-0)[查看端点列表。](#page-21-0)["](#page-21-0)。

在创建同步关系时、BlueXP复制和同步将指导您完成安装过程、此时、您可以在云中部署数据代理或为自己 的Linux主机下载安装脚本。

- ["](#page-24-1)[查看](#page-24-1) [AWS](#page-24-1) [安](#page-24-1)[装](#page-24-1)["](#page-24-1)
- ["](#page-27-0)[查看](#page-27-0) [Azure](#page-27-0) [安](#page-27-0)[装](#page-27-0)["](#page-27-0)
- ["](#page-32-0)[查看](#page-32-0) [Google Cloud](#page-32-0) [安](#page-32-0)[装](#page-32-0)["](#page-32-0)
- ["](#page-37-0)[查看](#page-37-0) [Linux](#page-37-0) [主机](#page-37-0)[安](#page-37-0)[装](#page-37-0)["](#page-37-0)

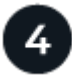

5

创建您的第一个同步关系

登录到 ["BlueXP"](https://console.bluexp.netapp.com/)下,选择\*Sync\*,然后拖放选择的源和目标。按照提示完成设置。 ["](https://docs.netapp.com/zh-cn/bluexp-copy-sync/task-creating-relationships.html)[了解更多信息。](https://docs.netapp.com/zh-cn/bluexp-copy-sync/task-creating-relationships.html)"。

# 免费试用结束后支付同步关系费用

从 AWS 或 Azure 订阅以按需购买或每年支付。或直接从 NetApp 购买许可证。只需转到BlueXP副本中的"许可 证设置"页面并进行同步即可进行设置。 ["](https://docs.netapp.com/zh-cn/bluexp-copy-sync/task-licensing.html)[了解更多信息。](https://docs.netapp.com/zh-cn/bluexp-copy-sync/task-licensing.html)["](https://docs.netapp.com/zh-cn/bluexp-copy-sync/task-licensing.html)。

# <span id="page-5-0"></span>支持的同步关系

通过BlueXP复制和同步、您可以将数据从源同步到目标。这称为同步关系。您应该先了解 支持的关系,然后再开始。

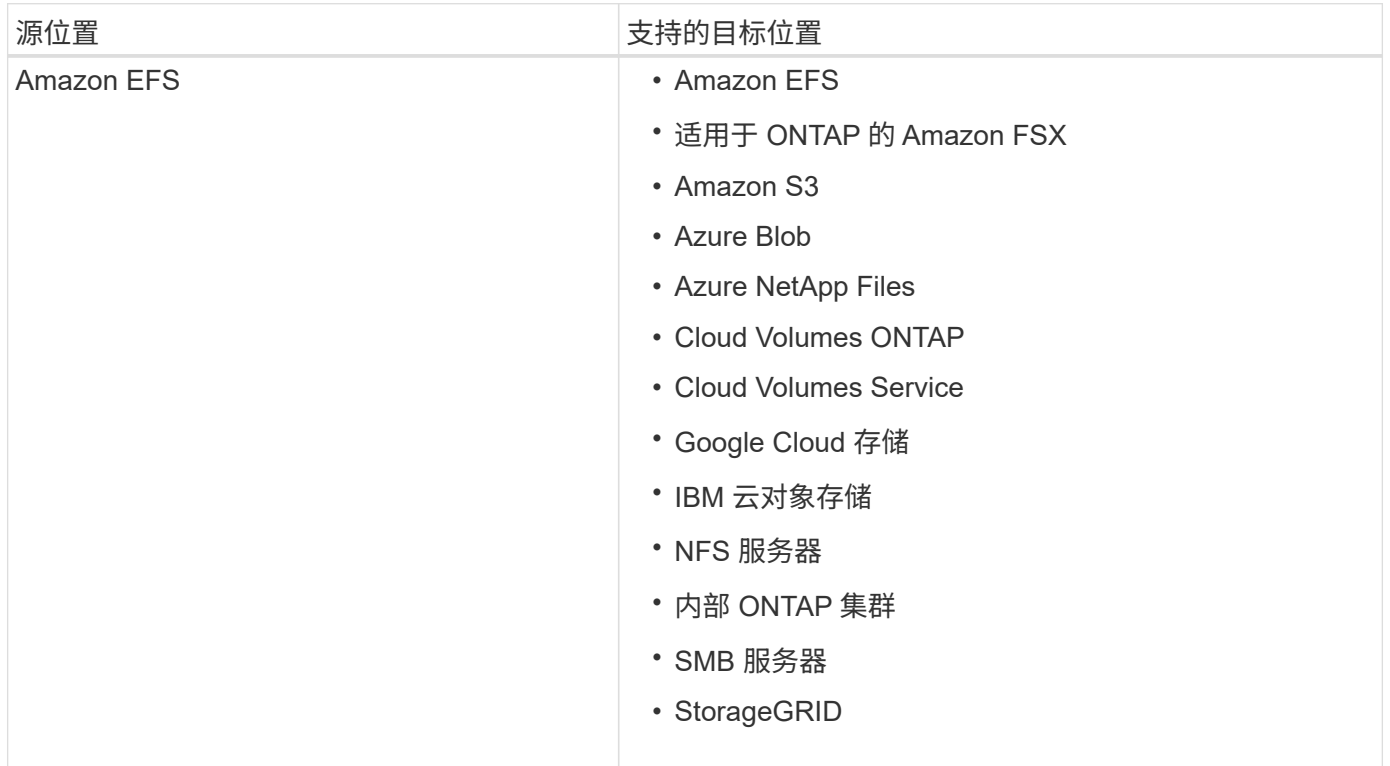

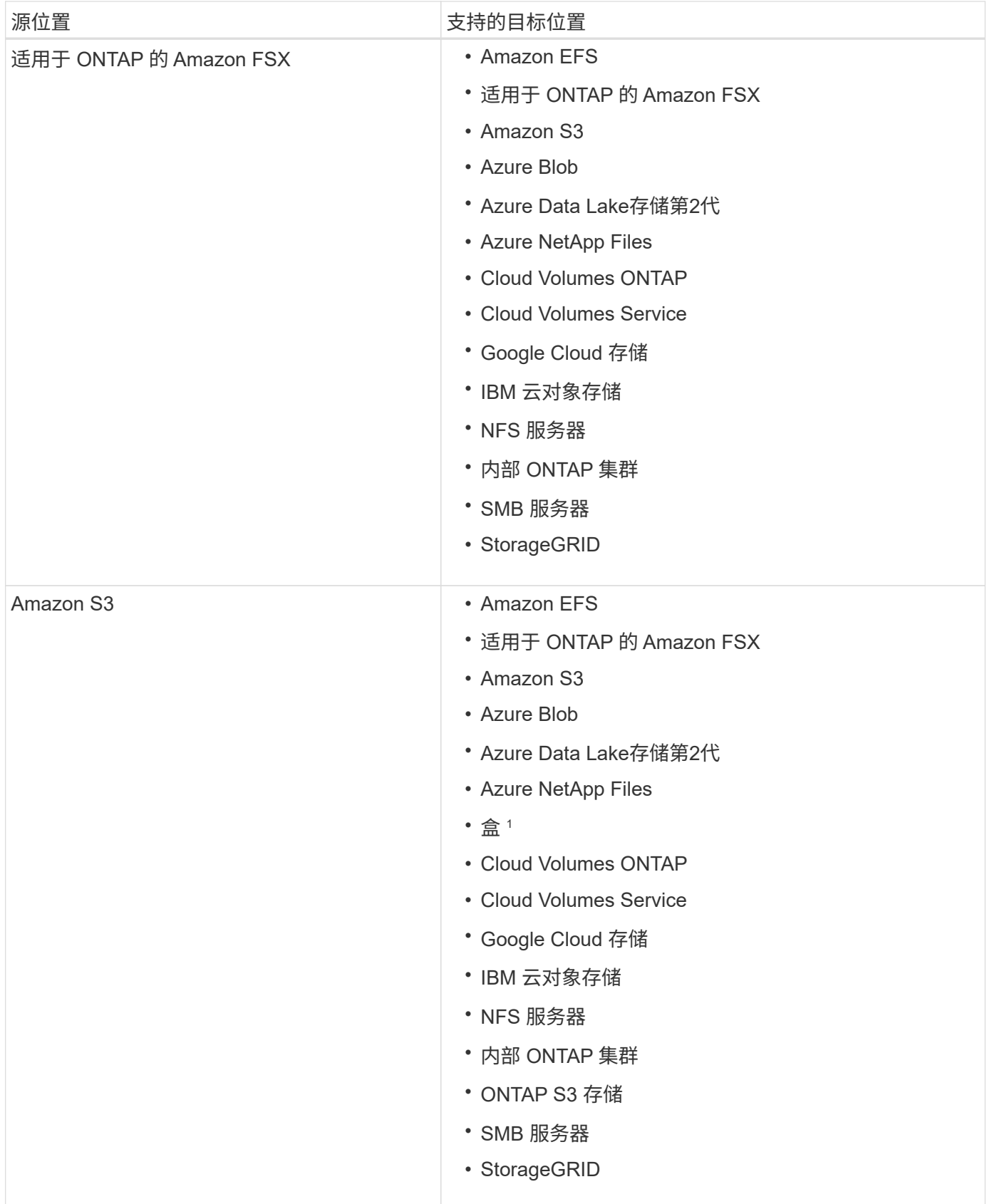

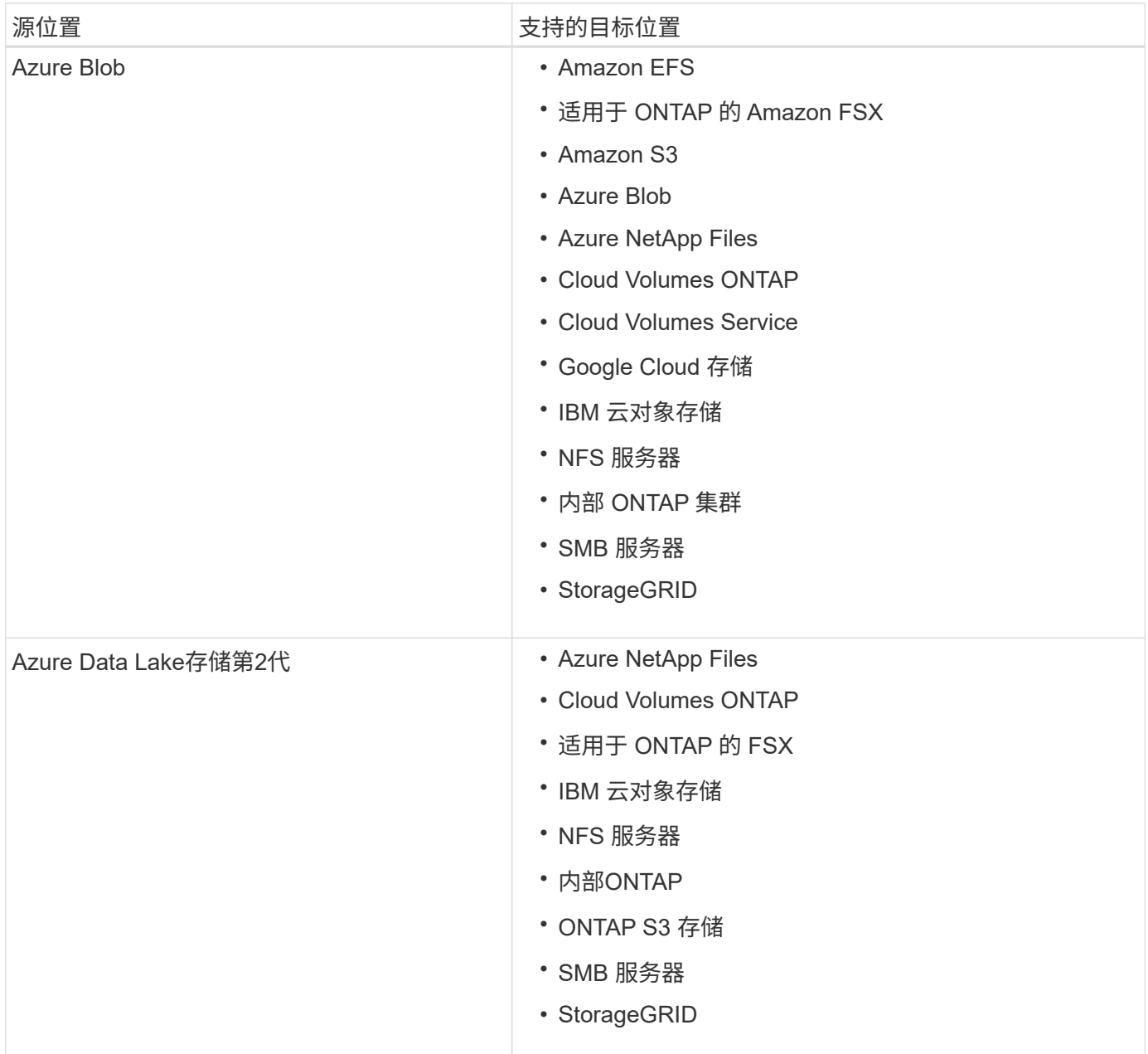

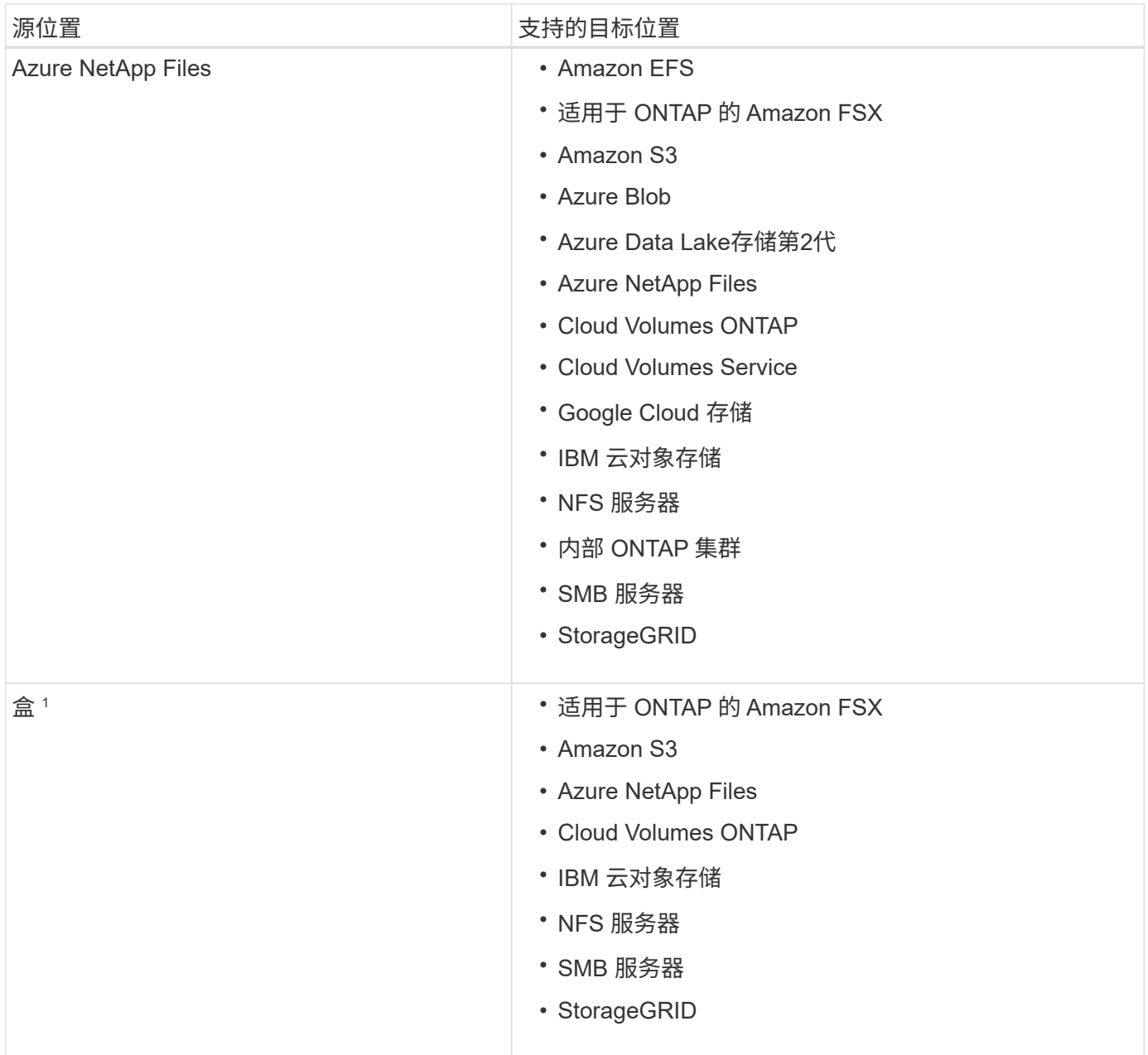

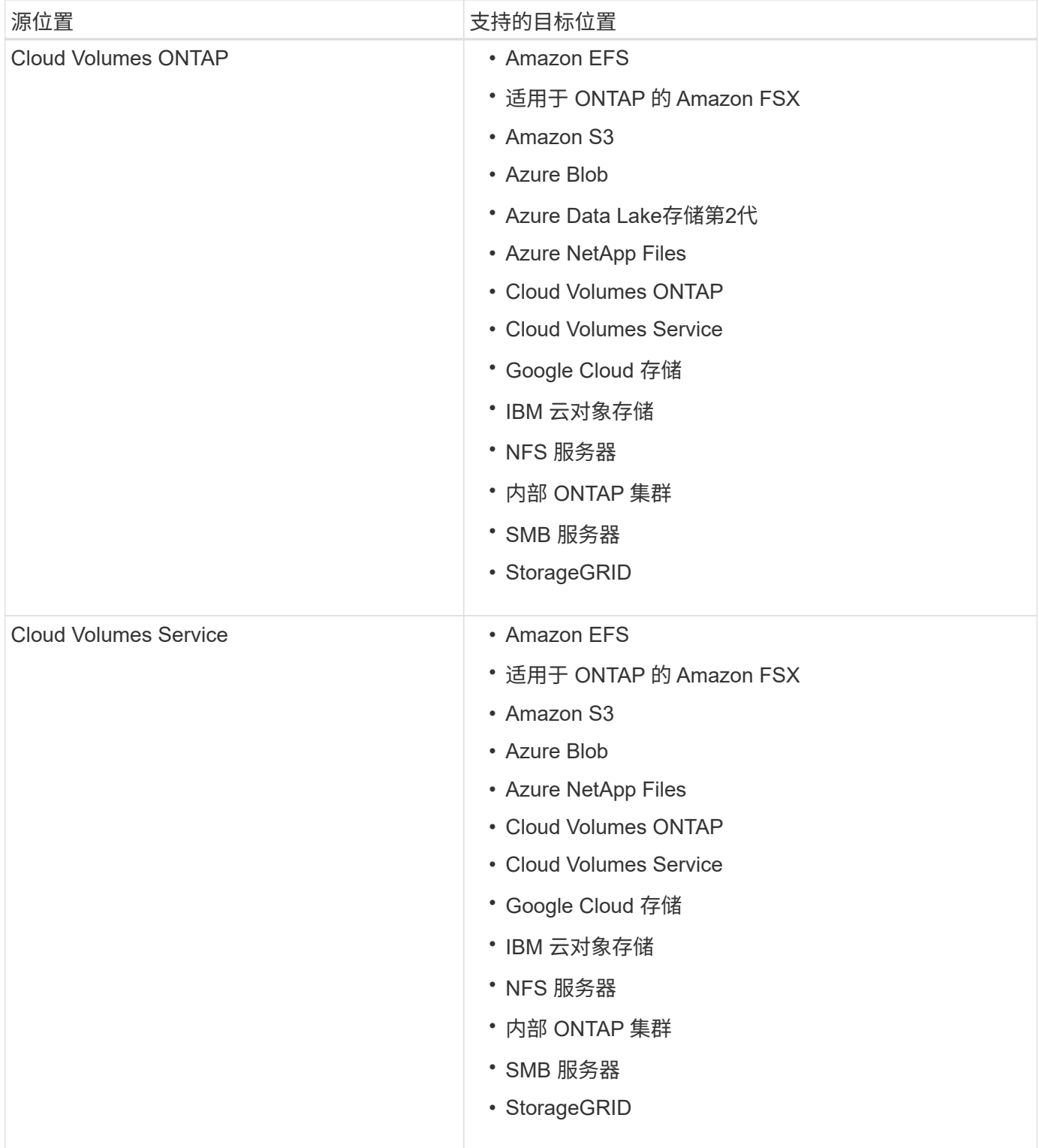

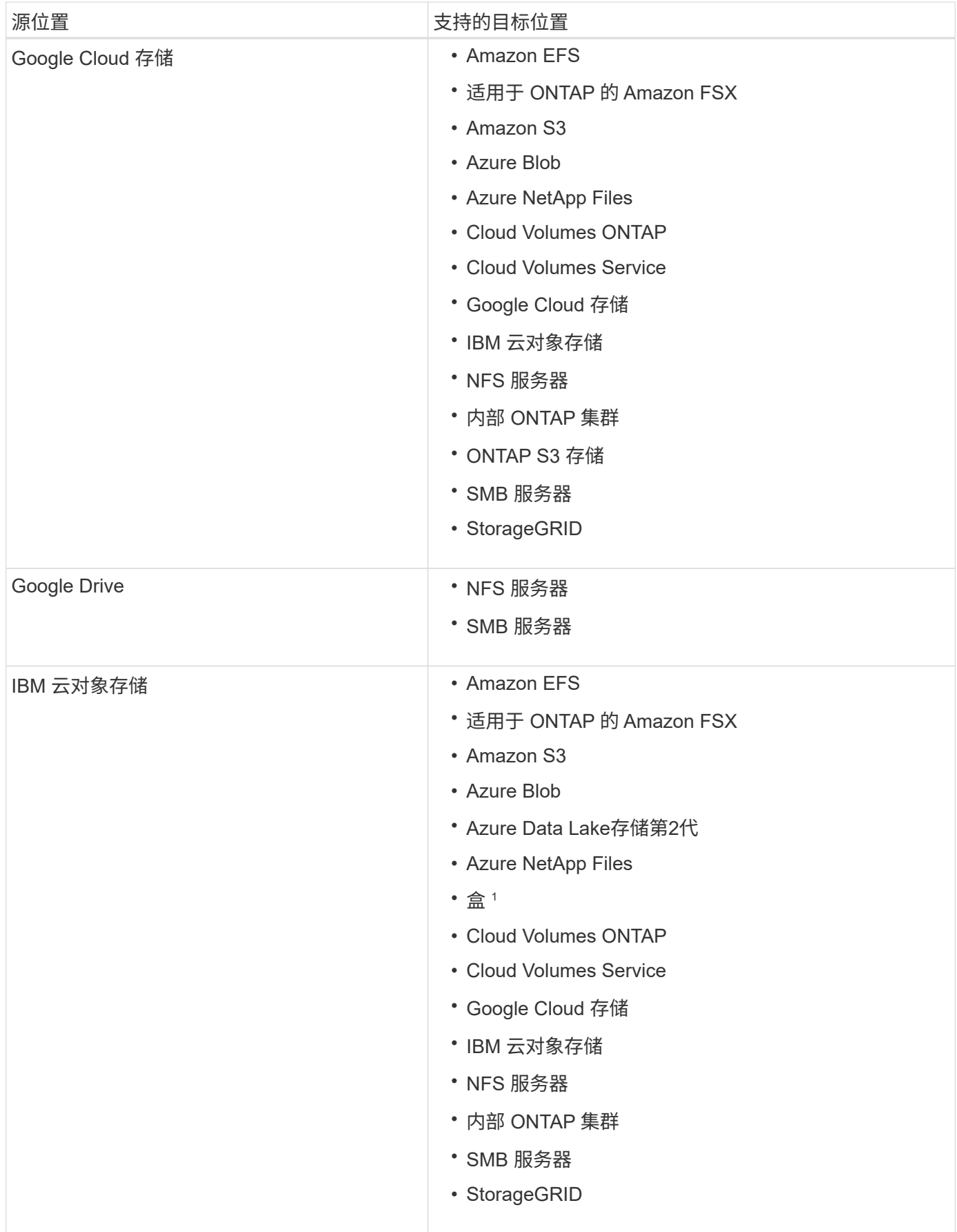

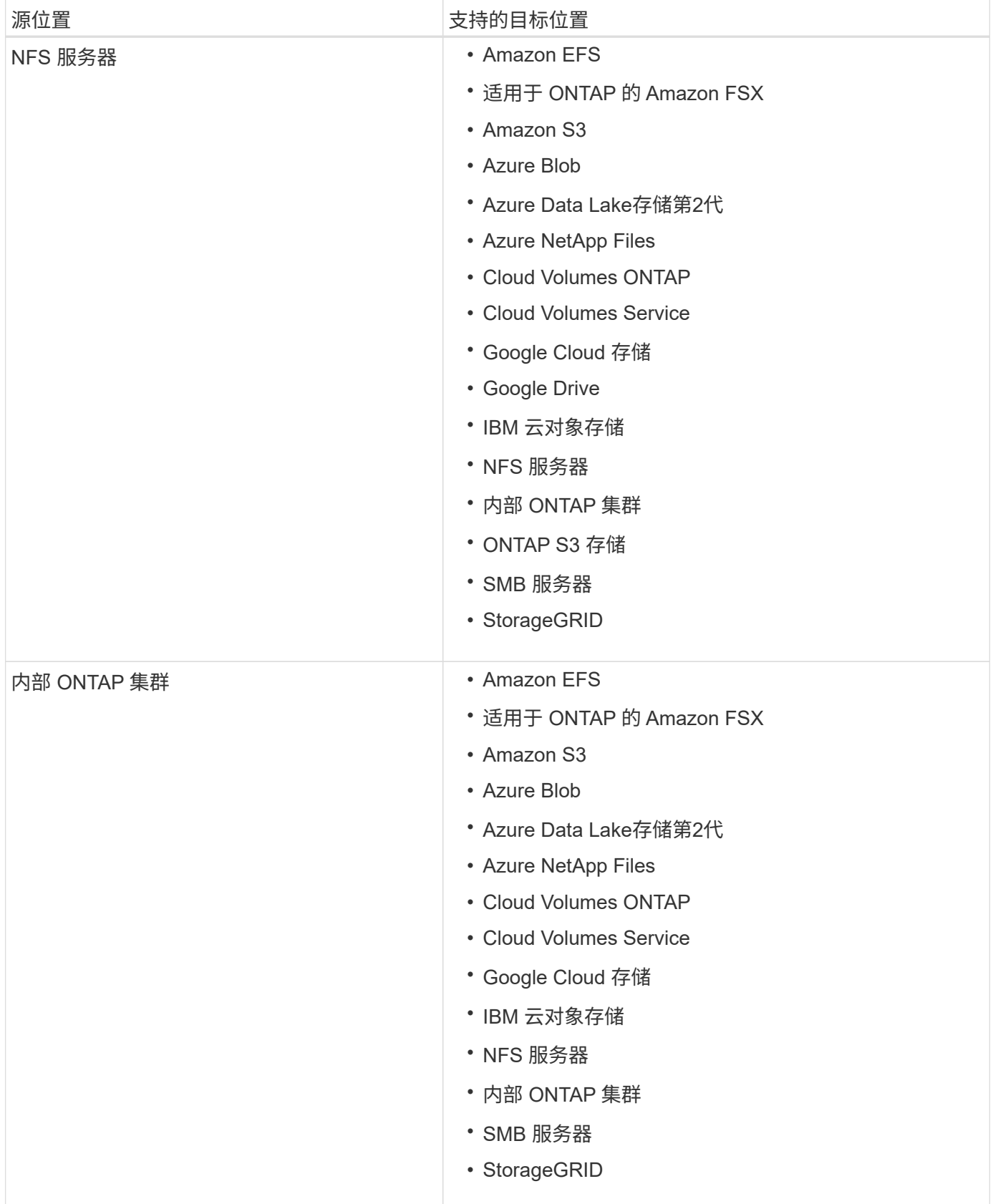

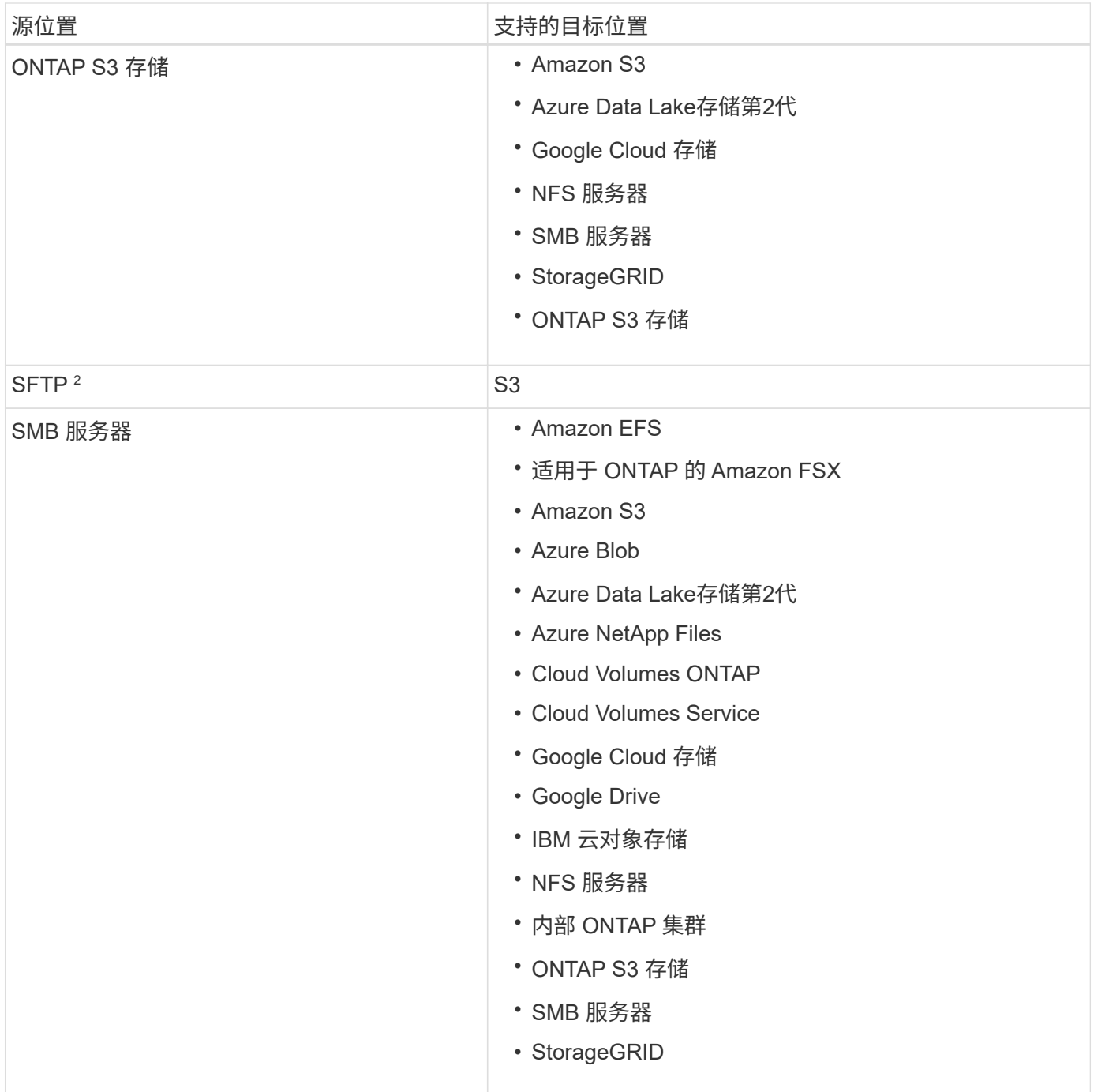

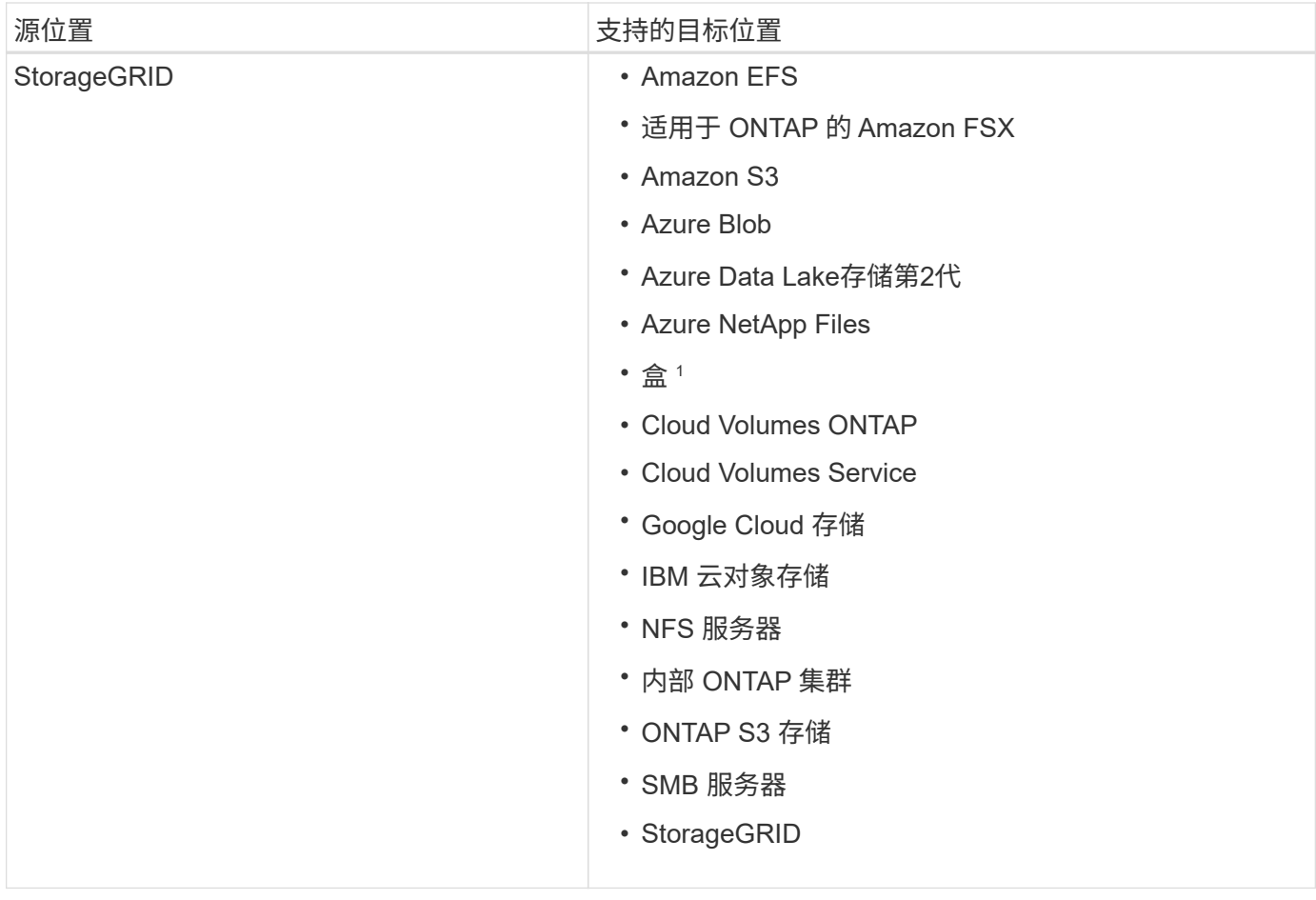

注释:

- 1. 预览版可提供盒式支持。
- 2. 仅使用BlueXP副本和同步API支持与此源/目标的同步关系。
- 3. 当 BLOB 容器是目标容器时,可以选择特定的 Azure Blob 存储层:
	- 热存储
	- 冷却存储
- 4. 【存储类】当 Amazon S3 为目标时,您可以选择特定的 S3 存储类:
	- 标准(这是默认类)
	- Intelligent-Hierarchy
	- 标准—不经常访问
	- 一个 ZONE 不常访问
	- Glacier 深度存档
	- Glacier灵活检索
	- Glacier 即时检索
- 5. 当 Google Cloud Storage 存储分段为目标时,您可以选择特定的存储类:
	- 标准
- 近线
- 冷线
- 归档

# <span id="page-14-0"></span>准备源和目标

# 验证源和目标是否满足以下要求。

# 网络

• 源和目标必须与数据代理组建立网络连接。

例如,如果数据中心中有 NFS 服务器,而 AWS 中有数据代理,则需要从网络到 VPC 的网络连接( VPN 或 Direct Connect )。

• NetApp 建议配置源,目标和数据代理以使用网络时间协议( NTP )服务。三个组件之间的时间差不应超过 5 分钟。

# 目标目录

创建同步关系时、BlueXP复制和同步功能可用于选择现有目标目录、然后可选择在该目录中创建新文件夹。因 此,请确保您的首选目标目录已存在。

# 读取目录的权限

为了显示源或目标中的每个目录或文件夹、BlueXP复制和同步需要对目录或文件夹具有读取权限。

#### **NFS**

必须使用文件和目录上的 uid/GID 在源 / 目标上定义权限。

#### 对象存储

- 对于 AWS 和 Google Cloud ,数据代理必须具有列表对象权限(如果您按照数据代理安装步骤进行操作 ,则默认情况下会提供这些权限)。
- 对于 Azure , StorageGRID 和 IBM ,您在设置同步关系时输入的凭据必须具有列表对象权限。

#### **SMB**

设置同步关系时输入的 SMB 凭据必须具有列表文件夹权限。

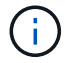

默认情况下,数据代理会忽略以下目录: .snapshot , ~snapshot , .copy-ofovert

# 【**S3**】**Amazon S3**存储分段要求

确保您的 Amazon S3 存储分段满足以下要求。

#### **Amazon S3** 支持的数据代理位置

包含 S3 存储的同步关系需要在 AWS 或您的内部部署数据代理。无论哪种情况、BlueXP复制和同步都会提示您

在安装期间将数据代理与AWS帐户关联。

- ["](#page-24-1)[了解如何部署](#page-24-1) [AWS](#page-24-1) [数据代理](#page-24-1)["](#page-24-1)
- ["](#page-37-0)[了解如何在](#page-37-0) [Linux](#page-37-0) [主机上](#page-37-0)[安](#page-37-0)[装](#page-37-0)[数据代理](#page-37-0)["](#page-37-0)

支持的 **AWS** 区域

除中国地区外,所有地区均受支持。

在其他 **AWS** 帐户中 **S3** 数据段所需的权限

在设置同步关系时,您可以指定一个 S3 存储分段,该存储分段驻留在与数据代理不关联的 AWS 帐户中。

["](https://docs.netapp.com/zh-cn/bluexp-copy-sync/media/aws_iam_policy_s3_bucket.json)[此](https://docs.netapp.com/zh-cn/bluexp-copy-sync/media/aws_iam_policy_s3_bucket.json) [JSON](https://docs.netapp.com/zh-cn/bluexp-copy-sync/media/aws_iam_policy_s3_bucket.json) [文件中包](https://docs.netapp.com/zh-cn/bluexp-copy-sync/media/aws_iam_policy_s3_bucket.json)[含](https://docs.netapp.com/zh-cn/bluexp-copy-sync/media/aws_iam_policy_s3_bucket.json)[的](https://docs.netapp.com/zh-cn/bluexp-copy-sync/media/aws_iam_policy_s3_bucket.json)[权限](https://docs.netapp.com/zh-cn/bluexp-copy-sync/media/aws_iam_policy_s3_bucket.json)["](https://docs.netapp.com/zh-cn/bluexp-copy-sync/media/aws_iam_policy_s3_bucket.json) 必须应用于该 S3 存储分段,以便数据代理可以访问它。这些权限使数据代理可以 将数据复制到存储桶中或从中复制数据、并列出存储桶中的对象。

请注意以下有关 JSON 文件中包含的权限的信息:

- 1. *<BucketName>* 是位于 AWS 帐户中且与数据代理无关的存储分段名称。
- 2. 应将 *<RoleARN>* 替换为以下项之一:
	- 如果在 Linux 主机上手动安装了数据代理,则 *RoleARN* 应是部署数据代理时为其提供 AWS 凭据的 AWS 用户的 ARN 。
	- 如果使用 CloudFormation 模板在 AWS 中部署了数据代理,则 *RoleARN* 应是此模板创建的 IAM 角色的 ARN 。

要查找角色ARN、请转到EC2控制台、选择数据代理实例、然后从问题描述选项卡中选择IAM角色。然 后,应在 IAM 控制台中查看包含角色 ARN 的"摘要"页面。

Summary

Delete role

**Role ARN** arn:aws:iam:: www.com/section/index.com/section/ass/com/section/ass/com/section/index.com/section/index.com/section/index.com/section/index.com/section/index.com/section/index.com/section/index.com/section/index.com/sectio

Edit **Role description** 

# 《**Azure Blob**存储要求》

确保 Azure Blob 存储满足以下要求。

**Azure Blob** 支持的数据代理位置

如果同步关系包括 Azure Blob 存储,则数据代理可以驻留在任何位置。

支持的 **Azure** 区域

除中国、美国政府和美国国防部地区外,所有地区均受支持。

包含 **Azure Blob** 和 **NFS/SMB** 的关系的连接字符串

在Azure Blb容器与NFS或SMB服务器之间创建同步关系时、您需要提供BlueXP副本并与存储帐户连接字符串同

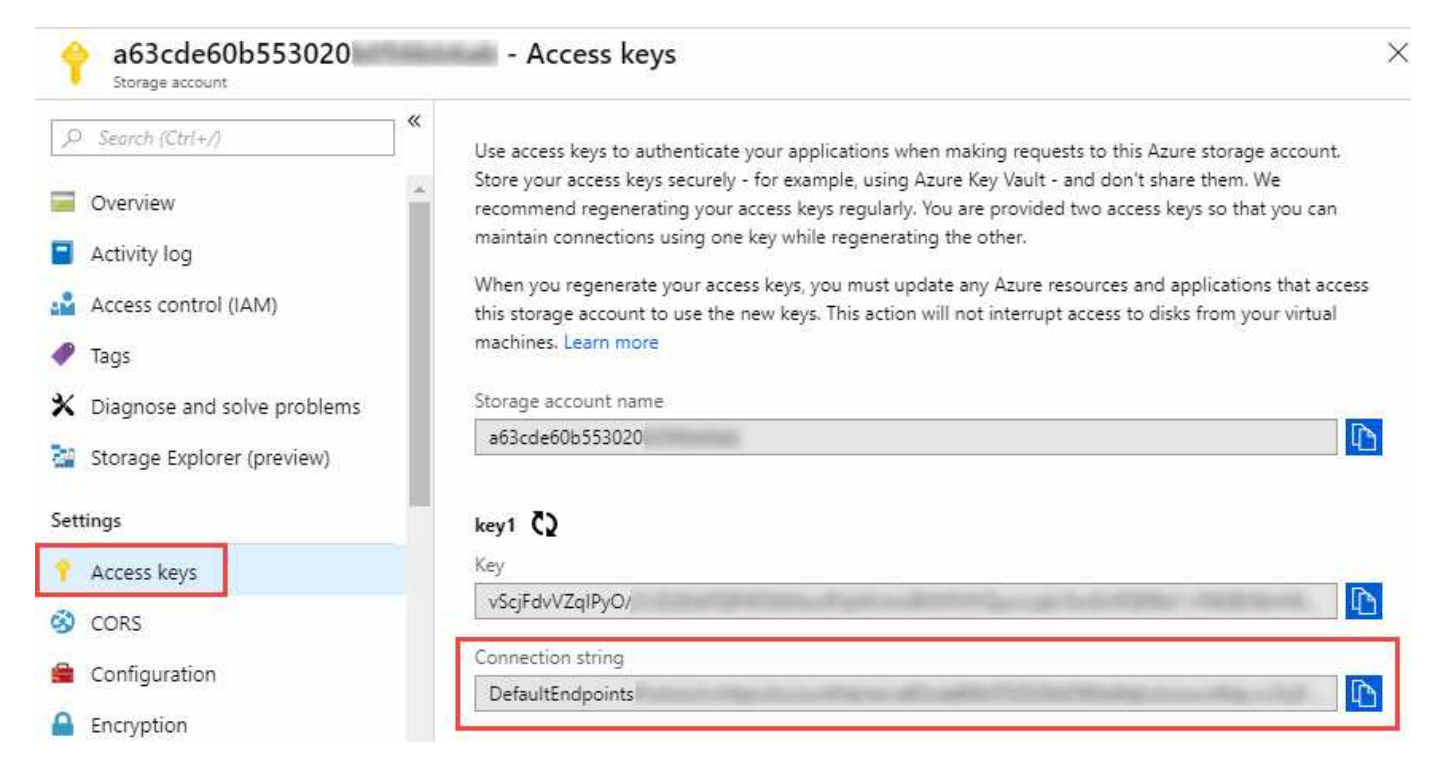

如果要在两个 Azure Blob 容器之间同步数据,则连接字符串必须包含 ["](https://docs.microsoft.com/en-us/azure/storage/common/storage-dotnet-shared-access-signature-part-1)[共享访问签名](https://docs.microsoft.com/en-us/azure/storage/common/storage-dotnet-shared-access-signature-part-1)["](https://docs.microsoft.com/en-us/azure/storage/common/storage-dotnet-shared-access-signature-part-1) ( SAS )。在 blob 容器 和 NFS 或 SMB 服务器之间同步时,您还可以选择使用 SAS 。

SAS 必须允许访问 Blob 服务和所有资源类型(服务、容器和对象)。SAS 还必须包括以下权限:

- 对于源 blob 容器:读取并列出
- 对于目标 BLOB 容器:读取、写入、列出、添加和创建

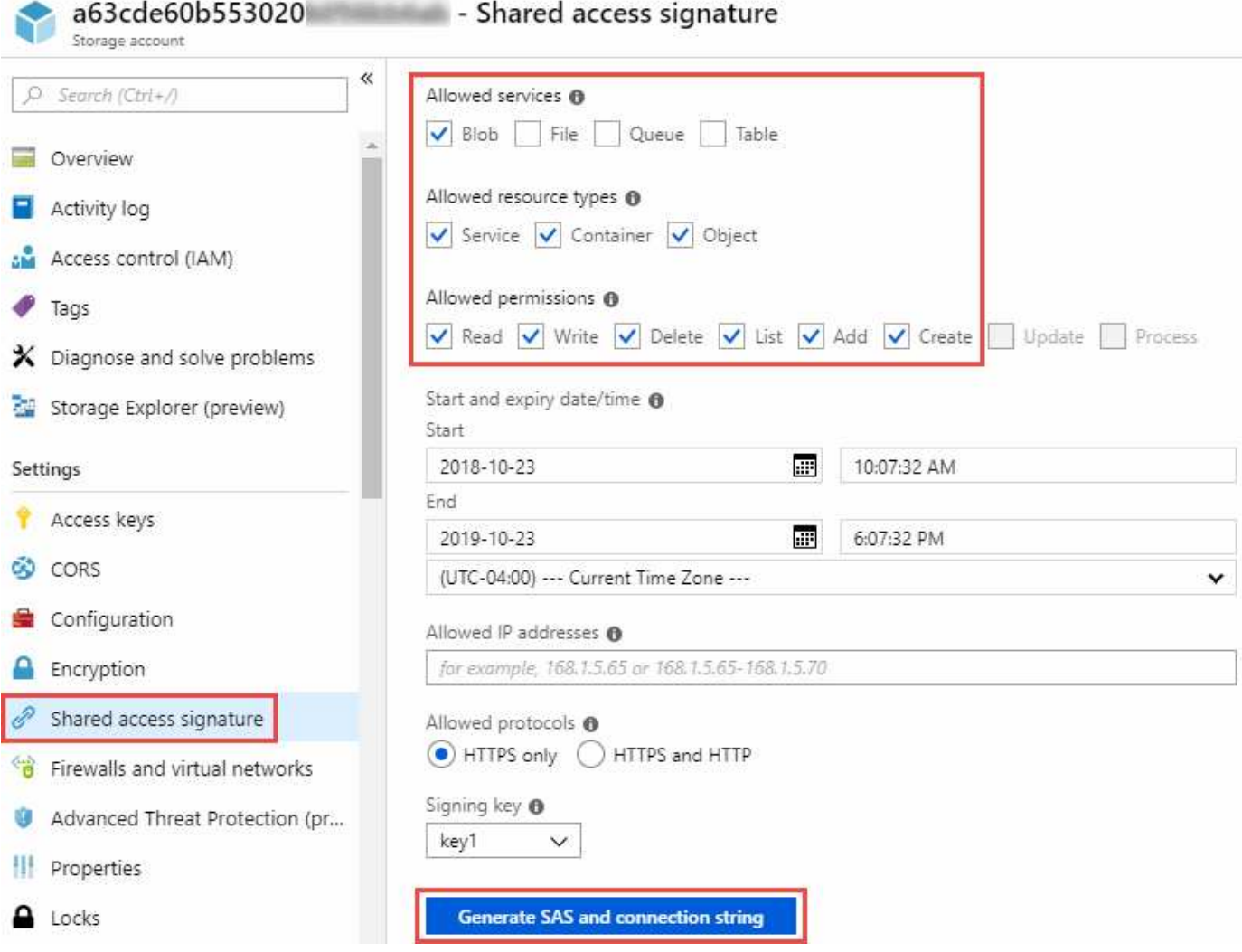

 $(i)$ 

如果您选择实施包含Azure Blob容器的持续同步关系、则可以使用常规连接字符串或SAS连接字 符串。如果使用的是SAS连接字符串、则不能将其设置为在不久的将来过期。

# **Azure Data Lake**存储第**2**代

在创建包含Azure Data Lake的同步关系时、您需要提供BlueXP副本并与存储帐户连接字符串同步。它必须是常 规连接字符串、而不是共享访问签名(SAS)。

# **Azure NetApp Files** 要求

在与 Azure NetApp Files 同步数据时,请使用高级或超高级服务级别。如果磁盘服务级别为标准,则可能会出 现故障和性能问题。

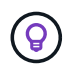

如果您需要帮助确定合适的服务级别,请咨询解决方案架构师。卷大小和卷层决定了您可以获得 的吞吐量。

["](https://docs.microsoft.com/en-us/azure/azure-netapp-files/azure-netapp-files-service-levels#throughput-limits)[详细](https://docs.microsoft.com/en-us/azure/azure-netapp-files/azure-netapp-files-service-levels#throughput-limits)[了解](https://docs.microsoft.com/en-us/azure/azure-netapp-files/azure-netapp-files-service-levels#throughput-limits) [Azure NetApp Files](https://docs.microsoft.com/en-us/azure/azure-netapp-files/azure-netapp-files-service-levels#throughput-limits) [服务](https://docs.microsoft.com/en-us/azure/azure-netapp-files/azure-netapp-files-service-levels#throughput-limits)[级别](https://docs.microsoft.com/en-us/azure/azure-netapp-files/azure-netapp-files-service-levels#throughput-limits)[和](https://docs.microsoft.com/en-us/azure/azure-netapp-files/azure-netapp-files-service-levels#throughput-limits)[吞吐量](https://docs.microsoft.com/en-us/azure/azure-netapp-files/azure-netapp-files-service-levels#throughput-limits)["](https://docs.microsoft.com/en-us/azure/azure-netapp-files/azure-netapp-files-service-levels#throughput-limits)。

# 包装箱要求

- 要创建包含框的同步关系,您需要提供以下凭据:
	- 客户端 ID
	- 客户端密钥
	- 专用密钥。
	- 公有密钥 ID
	- 密码短语
	- 企业 ID
- 如果要创建从 Amazon S3 到 Box 的同步关系,则必须使用具有统一配置且以下设置设置为 1 的数据代理组 :
	- 扫描程序并发
	- 扫描程序进程限制
	- 传输并发性
	- 传输程序进程限制
	- ["](https://docs.netapp.com/zh-cn/bluexp-copy-sync/task-managing-data-brokers.html#define-a-unified-configuration-for-a-data-broker-group)[了解如何为数据代理组](https://docs.netapp.com/zh-cn/bluexp-copy-sync/task-managing-data-brokers.html#define-a-unified-configuration-for-a-data-broker-group)[定义统](https://docs.netapp.com/zh-cn/bluexp-copy-sync/task-managing-data-brokers.html#define-a-unified-configuration-for-a-data-broker-group)[一](https://docs.netapp.com/zh-cn/bluexp-copy-sync/task-managing-data-brokers.html#define-a-unified-configuration-for-a-data-broker-group)[配](https://docs.netapp.com/zh-cn/bluexp-copy-sync/task-managing-data-brokers.html#define-a-unified-configuration-for-a-data-broker-group)[置](https://docs.netapp.com/zh-cn/bluexp-copy-sync/task-managing-data-brokers.html#define-a-unified-configuration-for-a-data-broker-group)["](https://docs.netapp.com/zh-cn/bluexp-copy-sync/task-managing-data-brokers.html#define-a-unified-configuration-for-a-data-broker-group)。

# 【**Google**云存储分段要求】**Google Cloud Storage bucket requirements.**

确保 Google Cloud 存储桶满足以下要求。

#### **Google Cloud** 存储支持的数据代理位置

包含 Google Cloud Storage 的同步关系要求在 Google Cloud 或内部部署一个数据代理。在创建同步关系 时、BlueXP复制和同步将指导您完成数据代理安装过程。

- ["](#page-32-0)[了解如何部署](#page-32-0) [Google Cloud](#page-32-0) [数据代理](#page-32-0)["](#page-32-0)
- ["](#page-37-0)[了解如何在](#page-37-0) [Linux](#page-37-0) [主机上](#page-37-0)[安](#page-37-0)[装](#page-37-0)[数据代理](#page-37-0)["](#page-37-0)

#### 支持的 **Google Cloud** 地区

#### 支持所有区域。

其他 **Google Cloud** 项目中的存储分段的权限

在设置同步关系时,如果您为数据代理的服务帐户提供了所需的权限,则可以从不同项目中的 Google Cloud 存 储分段中进行选择。 ["](#page-32-0)[了解如何设置服务帐户](#page-32-0)["](#page-32-0)。

# **SnapMirror** 目标的权限

如果同步关系的源是 SnapMirror 目标(只读),则 " 读 / 列表 " 权限足以将数据从源同步到目标。

#### 加密**Google Cloud**存储分段

您可以使用客户管理的KMS密钥或默认的Google管理密钥对目标Google Cloud分段进行加密。如果此存储分段 已添加KMS加密、则它将覆盖默认的Google托管加密。

要添加客户管理的KMS密钥、您需要将数据代理与结合使用 ["](https://docs.netapp.com/us-en/bluexp-copy-sync/task-installing-gcp.html#permissions-required-for-the-service-account)[正确](https://docs.netapp.com/us-en/bluexp-copy-sync/task-installing-gcp.html#permissions-required-for-the-service-account)[的](https://docs.netapp.com/us-en/bluexp-copy-sync/task-installing-gcp.html#permissions-required-for-the-service-account)[权限](https://docs.netapp.com/us-en/bluexp-copy-sync/task-installing-gcp.html#permissions-required-for-the-service-account)["](https://docs.netapp.com/us-en/bluexp-copy-sync/task-installing-gcp.html#permissions-required-for-the-service-account),并且密钥必须与存储分段位于同一 个区域。

# **Google Drive**

在设置包含Google Drive的同步关系时、您需要提供以下内容:

- 有权访问要同步数据的Google Drive位置的用户的电子邮件地址
- 有权访问Google Drive的Google Cloud服务帐户的电子邮件地址
- 服务帐户的专用密钥

```
要设置服务帐户、请按照Google文档中的说明进行操作:
```
- ["](https://developers.google.com/admin-sdk/directory/v1/guides/delegation#create_the_service_account_and_credentials)[创建服务帐户和](https://developers.google.com/admin-sdk/directory/v1/guides/delegation#create_the_service_account_and_credentials)[凭](https://developers.google.com/admin-sdk/directory/v1/guides/delegation#create_the_service_account_and_credentials)[据](https://developers.google.com/admin-sdk/directory/v1/guides/delegation#create_the_service_account_and_credentials)["](https://developers.google.com/admin-sdk/directory/v1/guides/delegation#create_the_service_account_and_credentials)
- ["](https://developers.google.com/admin-sdk/directory/v1/guides/delegation#delegate_domain-wide_authority_to_your_service_account)[将](https://developers.google.com/admin-sdk/directory/v1/guides/delegation#delegate_domain-wide_authority_to_your_service_account)[域范围](https://developers.google.com/admin-sdk/directory/v1/guides/delegation#delegate_domain-wide_authority_to_your_service_account)[的](https://developers.google.com/admin-sdk/directory/v1/guides/delegation#delegate_domain-wide_authority_to_your_service_account)[权限委派给](https://developers.google.com/admin-sdk/directory/v1/guides/delegation#delegate_domain-wide_authority_to_your_service_account)[您的服务帐户](https://developers.google.com/admin-sdk/directory/v1/guides/delegation#delegate_domain-wide_authority_to_your_service_account)["](https://developers.google.com/admin-sdk/directory/v1/guides/delegation#delegate_domain-wide_authority_to_your_service_account)

编辑OAuth范围字段时、输入以下范围:

- <https://www.googleapis.com/auth/drive>
- <https://www.googleapis.com/auth/drive.file>

# **NFS** 服务器要求

- NFS 服务器可以是 NetApp 系统或非 NetApp 系统。
- 文件服务器必须允许数据代理主机通过所需端口访问导出。
	- 111 TCP/UDP
	- 2049 TCP/UDP
	- 5555 TCP/UDP
- 支持 NFS 版本 3 、 4.0 、 4.1 和 4.2 。

必须在服务器上启用所需的版本。

• 如果要从 ONTAP 系统同步 NFS 数据,请确保已启用对 SVM NFS 导出列表的访问(已启用 vserver nfs modify -vserver *svm\_name* -showmount )。

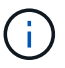

从 ONTAP 9.2 开始, showmount 的默认设置为 enabled" 。

# **ONTAP** 要求

如果同步关系包括 Cloud Volumes ONTAP 或内部 ONTAP 集群,并且您选择了 NFSv4 或更高版本,则需要在 ONTAP 系统上启用 NFSv4 ACL 。复制 ACL 时需要执行此操作。

# **ONTAP S3** 存储要求

设置包括的同步关系时 ["ONTAP S3](https://docs.netapp.com/us-en/ontap/object-storage-management/index.html) [存储](https://docs.netapp.com/us-en/ontap/object-storage-management/index.html)["](https://docs.netapp.com/us-en/ontap/object-storage-management/index.html), 您需要提供以下内容:

- 连接到 ONTAP S3 的 LIF 的 IP 地址
- ONTAP 配置为使用的访问密钥和机密密钥

# **SMB** 服务器要求

- SMB 服务器可以是 NetApp 系统或非 NetApp 系统。
- 您需要提供BlueXP副本、并使用对SMB服务器具有权限的凭据进行同步。
	- 对于源 SMB 服务器,需要以下权限: list 和 read 。

源 SMB 服务器支持备份操作员组的成员。

- 对于目标 SMB 服务器,需要以下权限: list , read 和 write 。
- 文件服务器必须允许数据代理主机通过所需端口访问导出。
	- 139 TCP
	- 445 TCP
	- 137-138 UDP
- 支持 SMB 版本 1.0 , 2.0 , 2.1 , 3.0 和 3.11 。
- 向 " 管理员 " 组授予对源文件夹和目标文件夹的 " 完全控制 " 权限。

如果不授予此权限,则数据代理可能没有足够的权限来获取文件或目录上的 ACL 。如果发生这种情况,您 将收到以下错误: "getxattr error 95"

#### 隐藏目录和文件的 **SMB** 限制

在 SMB 服务器之间同步数据时, SMB 限制会影响隐藏的目录和文件。如果源 SMB 服务器上的任何目录或文 件通过 Windows 隐藏,则隐藏属性不会复制到目标 SMB 服务器。

由于大小写不敏感限制而导致的 **SMB** 同步行为

SMB 协议不区分大小写,这意味着大小写字母将被视为相同。如果同步关系包含 SMB 服务器且目标上已存在 数据,则此行为可能会导致文件被覆盖和目录复制错误。

例如,假设源上有一个名为 "A" 的文件,目标上有一个名为 "A" 的文件。当BlueXP复制并同步将名为"A"的文件 复制到目标时、文件"A"将被源文件"A"覆盖。

对于目录,假设源上有一个名为 "b" 的目录,目标上有一个名为 "B" 的目录。当BlueXP复制和同步尝试将名 为"b"的目录复制到目标时、BlueXP复制和同步收到错误、指出该目录已存在。因此、BlueXP复制和同步始终无 法复制名为"b"的目录。

避免此限制的最佳方法是确保将数据同步到空目录。

# <span id="page-21-0"></span>**BlueXP**复制和同步的网络连接概述

BlueXP复制和同步的网络连接包括数据代理组与源和目标位置之间的连接、以及数据代理 通过端口443的出站Internet连接。

数据代理位置

数据代理组由一个或多个安装在云或内部的数据代理组成。

云中的数据代理

下图显示了在云中运行的数据代理,该代理可以在 AWS , Google Cloud 或 Azure 中运行。只要与数据代理建 立连接,源和目标就可以位于任何位置。例如,您可能会从数据中心连接到云提供商。

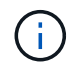

当BlueXP复制和同步在AWS、Azure或Google Cloud中部署数据代理时、它会创建一个安全组来 启用所需的出站通信。

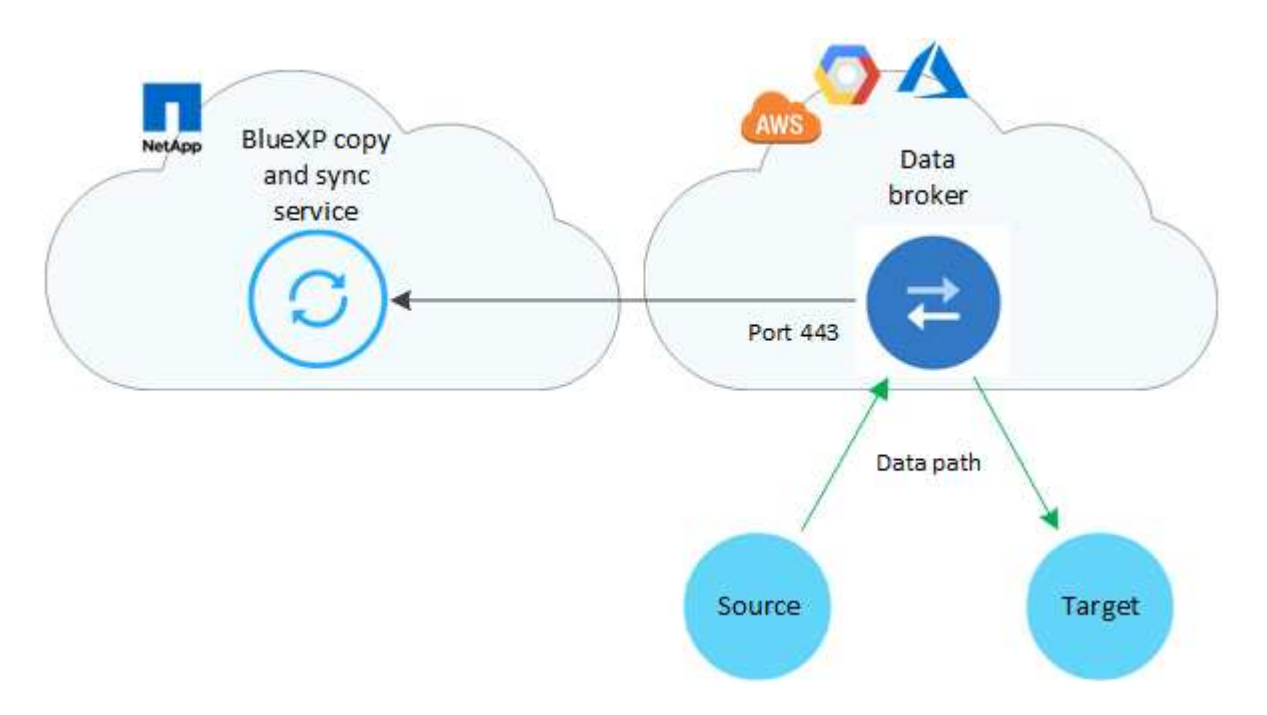

数据代理

下图显示了在数据中心内运行在 Prem 上的数据代理。同样,只要与数据代理建立连接,源和目标就可以位于任 何位置。

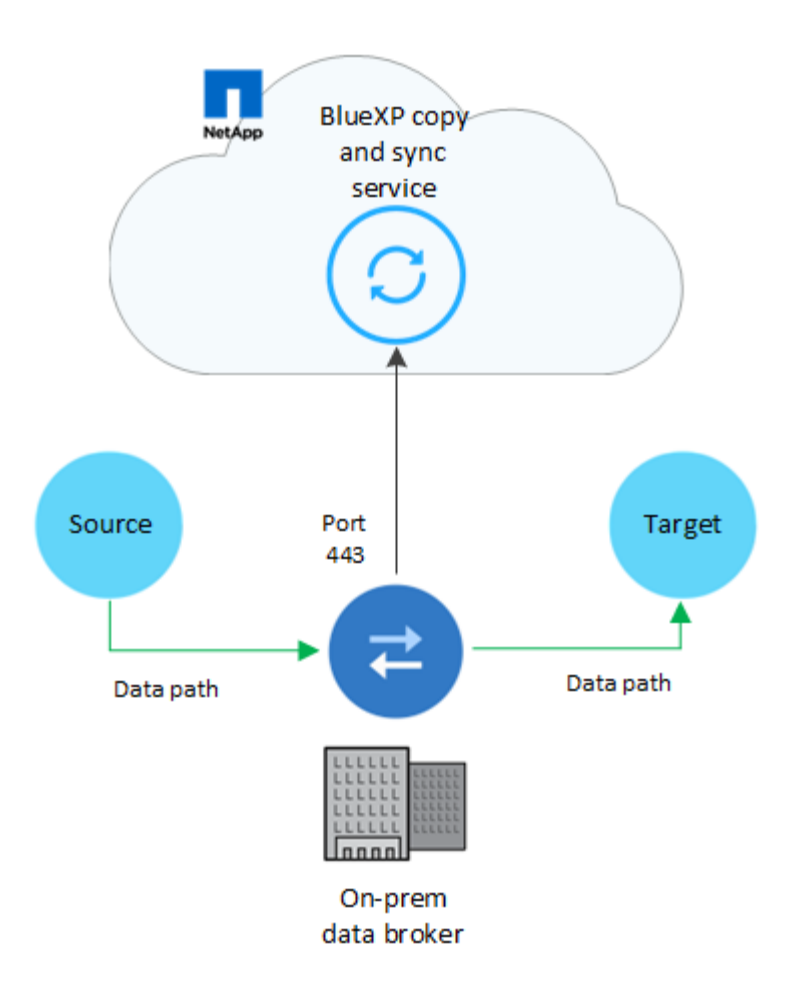

# 网络要求

• 源和目标必须与数据代理组建立网络连接。

例如,如果数据中心中有 NFS 服务器,而 AWS 中有数据代理,则需要从网络到 VPC 的网络连接( VPN 或 Direct Connect )。

- 数据代理需要出站Internet连接、以便可以通过端口443轮询BlueXP副本和同步服务以查找任务。
- NetApp 建议配置源,目标和数据代理以使用网络时间协议( NTP )服务。三个组件之间的时间差不应超过 5 分钟。

# 网络端点

NetApp数据代理需要通过端口443进行出站Internet访问、才能与BlueXP副本和同步服务进行通信、并联系其他 一些服务和存储库。您的本地 Web 浏览器还需要访问端点才能执行某些操作。如果需要限制出站连接、请在为 出站通信配置防火墙时参考以下端点列表。

#### 数据代理端点

数据代理会联系以下端点:

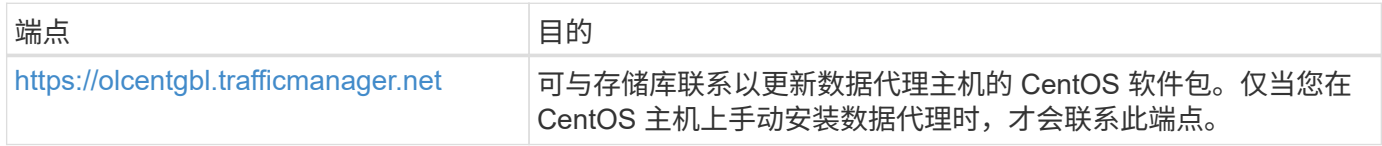

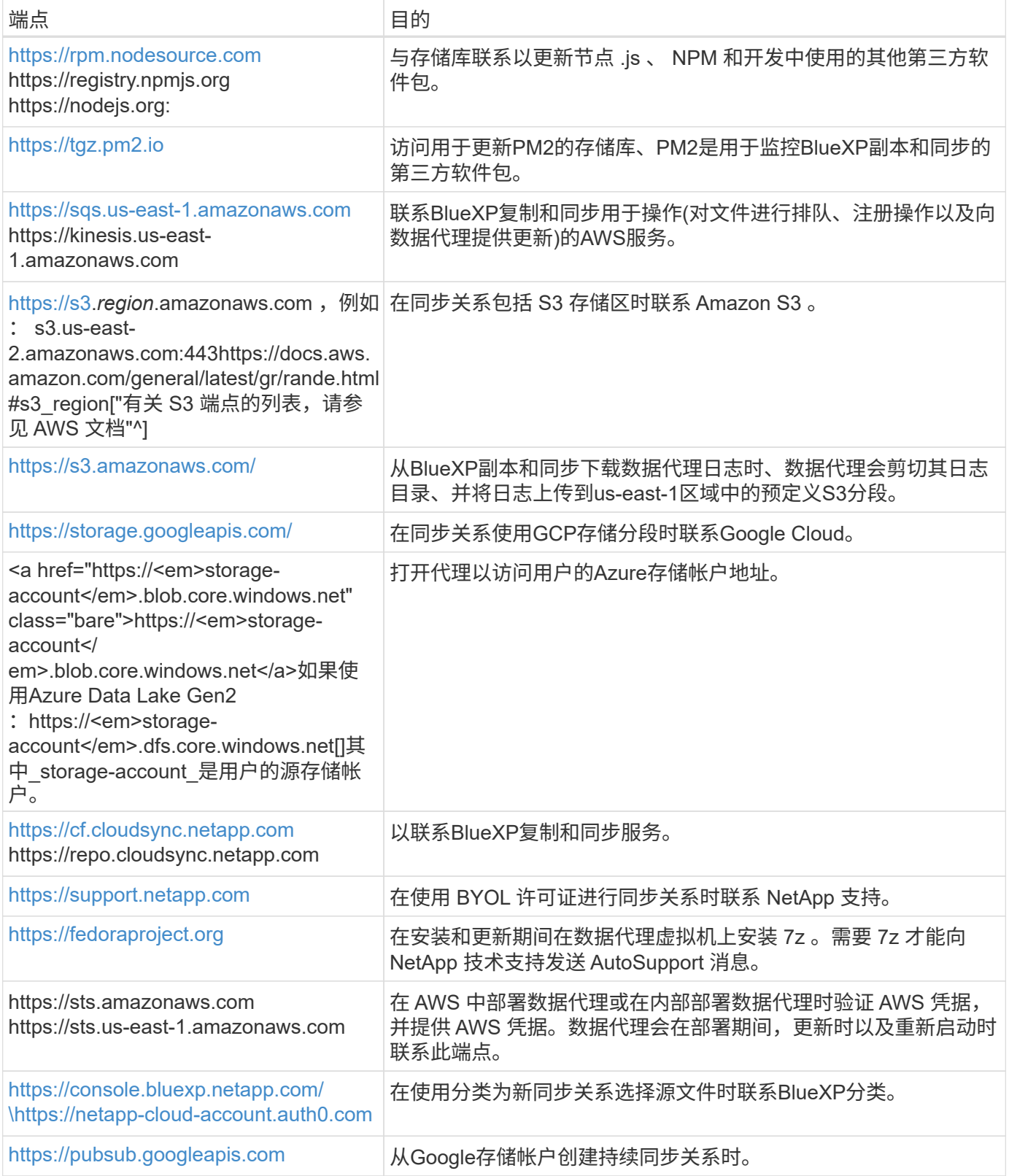

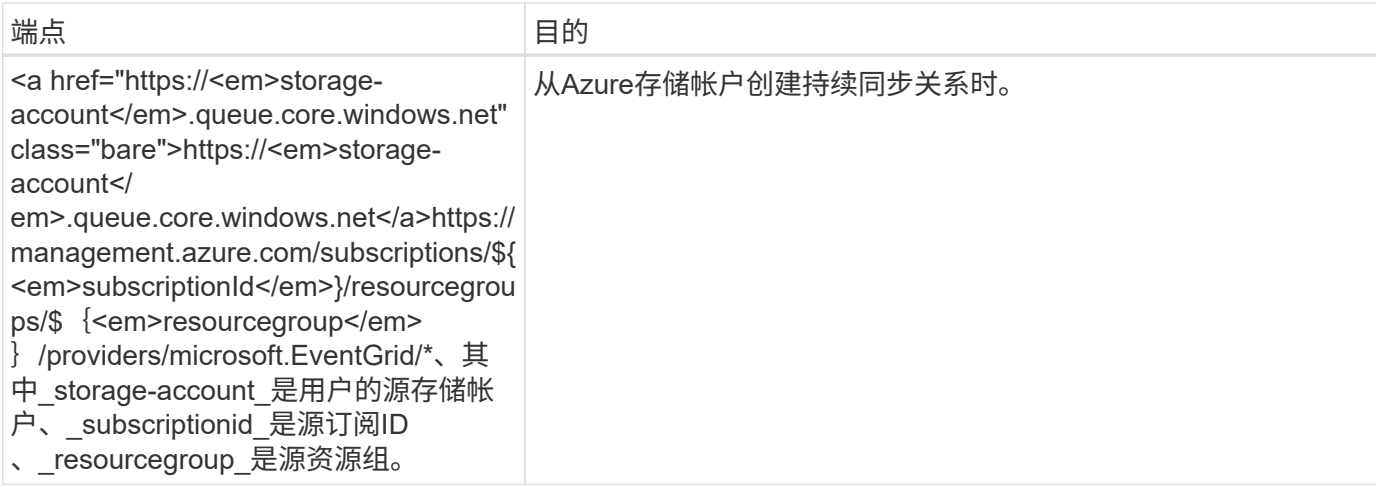

**Web** 浏览器端点

您的 Web 浏览器需要访问以下端点才能下载日志以进行故障排除:

logs.cloudsync.netapp.com:443

# <span id="page-24-0"></span>安装数据代理

# <span id="page-24-1"></span>在 **AWS** 中创建新的数据代理

创建新的数据代理组时,请选择 Amazon Web Services 在 VPC 中的新 EC2 实例上部署 数据代理软件。BlueXP复制和同步可指导您完成安装过程、但此页面会重复执行相关要求 和步骤、以帮助您做好安装准备。

您还可以选择在云中的现有 Linux 主机或您的企业中安装数据代理。 ["](#page-37-0)[了解更多信息。](#page-37-0)["](#page-37-0)。

支持的 **AWS** 区域

除中国地区外,所有地区均受支持。

#### **root**权限

数据代理软件会自动在Linux主机上以root用户身份运行。数据代理操作需要以root用户身份运行。例如、挂载共 享。

#### 网络要求

• 数据代理需要出站Internet连接、以便可以通过端口443轮询BlueXP副本和同步服务以查找任务。

当BlueXP复制和同步在AWS中部署数据代理时、它会创建一个安全组来启用所需的出站通信。请注意,您 可以在安装过程中将数据代理配置为使用代理服务器。

如果需要限制出站连接,请参见 ["](#page-21-0)[数据代理所联系的端点的列表](#page-21-0)["](#page-21-0)。

• NetApp 建议将源、目标和数据代理配置为使用网络时间协议( NTP )服务。三个组件之间的时间差不应超 过 5 分钟。

在 **AWS** 中部署数据代理所需的权限

用于部署数据代理的 AWS 用户帐户必须具有中包含的权限 ["](https://s3.amazonaws.com/metadata.datafabric.io/docs/aws_iam_policy.json)[此](https://s3.amazonaws.com/metadata.datafabric.io/docs/aws_iam_policy.json) [NetApp](https://s3.amazonaws.com/metadata.datafabric.io/docs/aws_iam_policy.json) [提供的](https://s3.amazonaws.com/metadata.datafabric.io/docs/aws_iam_policy.json)[策](https://s3.amazonaws.com/metadata.datafabric.io/docs/aws_iam_policy.json)[略](https://s3.amazonaws.com/metadata.datafabric.io/docs/aws_iam_policy.json)["](https://s3.amazonaws.com/metadata.datafabric.io/docs/aws_iam_policy.json)。

要求您在**AWS**数据代理中使用自己的**IAM**角色

在BlueXP复制和同步部署数据代理时、它会为数据代理实例创建一个IAM角色。如果您愿意,可以使用自己的 IAM 角色部署数据代理。如果您的组织具有严格的安全策略,则可以使用此选项。

IAM 角色必须满足以下要求:

- 必须允许 EC2 服务作为受信任实体承担 IAM 角色。
- ["](https://docs.netapp.com/zh-cn/bluexp-copy-sync/media/aws_iam_policy_data_broker.json)[此](https://docs.netapp.com/zh-cn/bluexp-copy-sync/media/aws_iam_policy_data_broker.json) [JSON](https://docs.netapp.com/zh-cn/bluexp-copy-sync/media/aws_iam_policy_data_broker.json) [文件中](https://docs.netapp.com/zh-cn/bluexp-copy-sync/media/aws_iam_policy_data_broker.json)[定义](https://docs.netapp.com/zh-cn/bluexp-copy-sync/media/aws_iam_policy_data_broker.json)[的](https://docs.netapp.com/zh-cn/bluexp-copy-sync/media/aws_iam_policy_data_broker.json)[权限](https://docs.netapp.com/zh-cn/bluexp-copy-sync/media/aws_iam_policy_data_broker.json)["](https://docs.netapp.com/zh-cn/bluexp-copy-sync/media/aws_iam_policy_data_broker.json) 必须附加到 IAM 角色,以便数据代理可以正常运行。

在部署数据代理时,请按照以下步骤指定 IAM 角色。

创建数据代理

可以通过几种方法创建新的数据代理。以下步骤介绍如何在创建同步关系时在 AWS 中安装数据代理。

#### 步骤

- 1. 选择\*Create New Sync\*。
- 2. 在"定义同步关系"页上,选择源和目标,然后选择\*CONTINUOD\*。

完成这些步骤,直到显示 \* 数据代理组 \* 页面为止。

3. 在\*Data Broker Group\*页面上,选择\*Create Data Broker\*,然后选择\*Amazon Web Services\*。

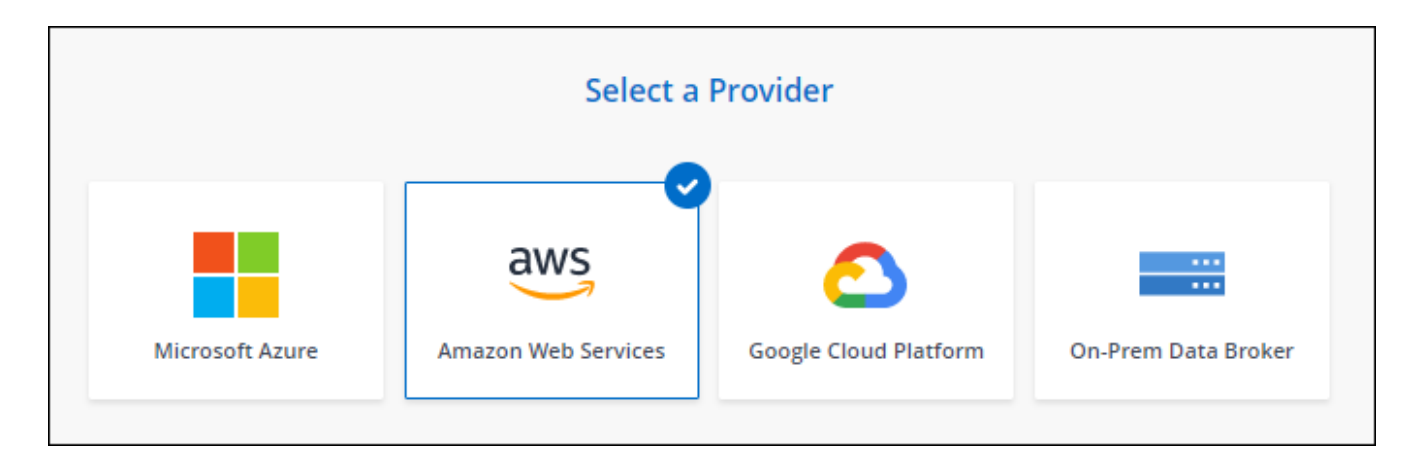

- 4. 输入数据代理的名称,然后选择\*CONTINUD\*。
- 5. 输入AWS访问密钥、以便BlueXP副本和同步可以代表您在AWS中创建数据代理。

这些密钥不会保存或用于任何其他目的。

如果您不想提供访问密钥、请选择页面底部的链接以改用CloudFormation模板。使用此选项时,您无需提供 凭据,因为您直接登录到 AWS 。

以下视频显示了如何使用 CloudFormation 模板启动数据代理实例:

- ► [https://docs.netapp.com/zh-cn/bluexp-copy-sync//media/video\\_cloud\\_sync.mp4](https://docs.netapp.com/zh-cn/bluexp-copy-sync//media/video_cloud_sync.mp4) *(video)*
- 6. 如果输入了AWS访问密钥、请选择实例的位置、选择密钥对、选择是否启用公共IP地址并选择现有IAM角 色、或者将此字段留空、以便BlueXP复制和同步为您创建角色。您还可以选择使用KMS密钥对数据代理进 行加密。

如果您选择自己的 IAM 角色, 您需要提供所需的权限。

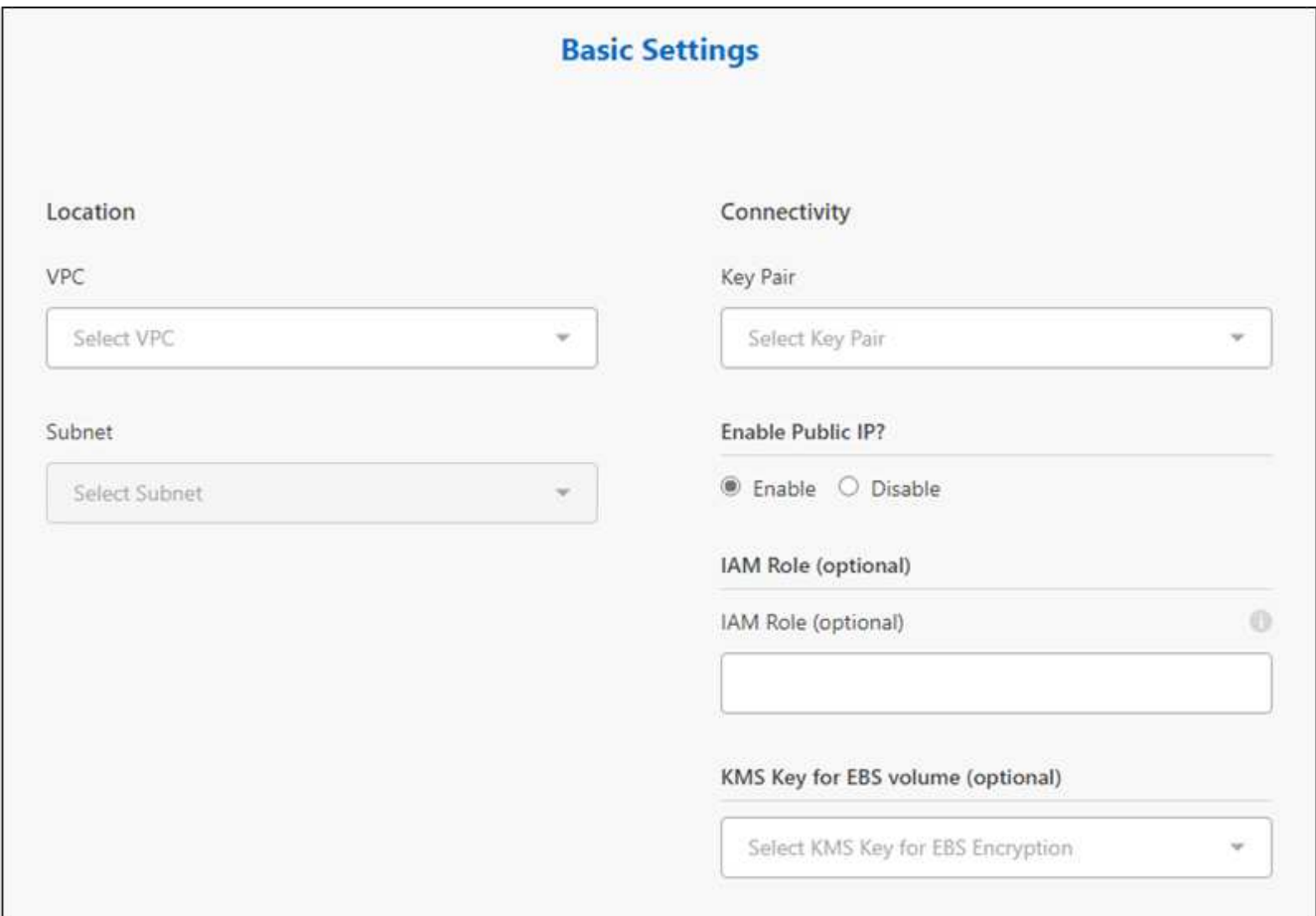

- 7. 如果 VPC 中的 Internet 访问需要代理,请指定代理配置。
- 8. 数据代理可用后,在BlueXP副本和同步中选择\*继续\*。

下图显示了 AWS 中已成功部署的实例:

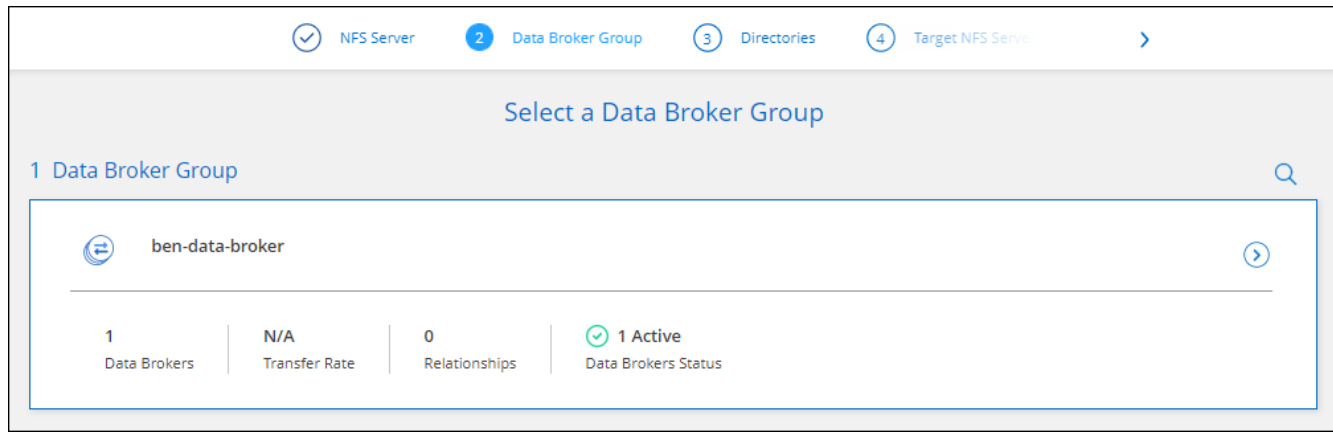

9. 完成向导中的页面以创建新的同步关系。

#### 结果

您已在 AWS 中部署了数据代理并创建了新的同步关系。您可以将此数据代理组与其他同步关系结合使用。

#### 有关数据代理实例的详细信息

BlueXP复制和同步使用以下配置在AWS中创建数据代理。

#### 节点**.js**兼容性

v21.2.0

#### **Instance type**

m5n.xlarge (如果在区域中可用), 否则为 m5.xlarge

#### **vCPU**

4.

#### **RAM**

16 GB

#### 操作系统

Amazon Linux 2023

#### 磁盘大小和类型

10 GB GP2 SSD

# <span id="page-27-0"></span>在 **Azure** 中创建新的数据代理

创建新的数据代理组时,请选择 Microsoft Azure 以在 vNet 中的新虚拟机上部署数据代理 软件。BlueXP复制和同步可指导您完成安装过程、但此页面会重复执行相关要求和步骤、 以帮助您做好安装准备。

您还可以选择在云中的现有 Linux 主机或您的企业中安装数据代理。 ["](#page-37-0)[了解更多信息。](#page-37-0)["](#page-37-0)。

支持的 **Azure** 区域

除中国、美国政府和美国国防部地区外,所有地区均受支持。

### **root**权限

数据代理软件会自动在Linux主机上以root用户身份运行。数据代理操作需要以root用户身份运行。例如、挂载共 享。

#### 网络要求

• 数据代理需要出站Internet连接、以便可以通过端口443轮询BlueXP副本和同步服务以查找任务。

当BlueXP复制和同步在Azure中部署数据代理时、它会创建一个安全组来启用所需的出站通信。

如果需要限制出站连接,请参见 ["](#page-21-0)[数据代理所联系的端点的列表](#page-21-0)["](#page-21-0)。

• NetApp 建议将源、目标和数据代理配置为使用网络时间协议( NTP )服务。三个组件之间的时间差不应超 过 5 分钟。

在**Azure**中部署数据代理所需的权限

确保用于部署数据代理的Azure用户帐户具有以下权限:

```
{
      "Name": "Azure Data Broker",
      "Actions": [
                      "Microsoft.Resources/subscriptions/read",
"Microsoft.Resources/deployments/operationstatuses/read",
                      "Microsoft.Resources/subscriptions/locations/read",
                    "Microsoft.Network/networkInterfaces/read",
                    "Microsoft.Network/virtualNetworks/subnets/read",
"Microsoft.Resources/subscriptions/resourceGroups/write",
"Microsoft.Resources/subscriptions/resourceGroups/delete",
                      "Microsoft.Resources/deployments/write",
                      "Microsoft.Resources/deployments/validate/action",
"Microsoft.Resources/deployments/operationStatuses/read",
                      "Microsoft.Resources/deployments/cancel/action",
                    "Microsoft.Compute/virtualMachines/read",
                      "Microsoft.Compute/virtualMachines/delete",
                      "Microsoft.Compute/disks/delete",
                    "Microsoft.Network/networkInterfaces/delete",
                      "Microsoft.Network/publicIPAddresses/delete",
"Microsoft.Network/networkSecurityGroups/securityRules/delete",
"Microsoft.Resources/subscriptions/resourceGroups/write",
                      "Microsoft.Compute/virtualMachines/delete",
                    "Microsoft.Network/networkSecurityGroups/write",
                    "Microsoft.Network/networkSecurityGroups/join/action",
                    "Microsoft.Compute/disks/write",
                    "Microsoft.Network/networkInterfaces/write",
                      "Microsoft.Network/virtualNetworks/read",
                    "Microsoft.Network/publicIPAddresses/write",
                    "Microsoft.Compute/virtualMachines/write",
                      "Microsoft.Compute/virtualMachines/extensions/write",
                    "Microsoft.Resources/deployments/read",
                      "Microsoft.Network/networkSecurityGroups/read",
```

```
  "Microsoft.Network/publicIPAddresses/read",
"Microsoft.Network/virtualNetworks/subnets/join/action",
                      "Microsoft.Network/publicIPAddresses/join/action",
                      "Microsoft.Network/networkInterfaces/join/action",
                    "Microsoft.Storage/storageAccounts/read",
"Microsoft.EventGrid/systemTopics/eventSubscriptions/write",
"Microsoft.EventGrid/systemTopics/eventSubscriptions/read",
"Microsoft.EventGrid/systemTopics/eventSubscriptions/delete",
"Microsoft.EventGrid/systemTopics/eventSubscriptions/getFullUrl/action",
"Microsoft.EventGrid/systemTopics/eventSubscriptions/getDeliveryAttributes
/action",
                      "Microsoft.EventGrid/systemTopics/read",
                      "Microsoft.EventGrid/systemTopics/write",
                    "Microsoft.EventGrid/systemTopics/delete",
                      "Microsoft.EventGrid/eventSubscriptions/write",
                    "Microsoft.Storage/storageAccounts/write"
"Microsoft.MarketplaceOrdering/offertypes/publishers/offers/plans/agreemen
ts/read"
"Microsoft.MarketplaceOrdering/offertypes/publishers/offers/plans/agreemen
ts/write"
"Microsoft.Network/networkSecurityGroups/securityRules/read",
                      "Microsoft.Network/networkSecurityGroups/read",
    \frac{1}{2}
```

```
  "NotActions": [],
  "AssignableScopes": [],
  "Description": "Azure Data Broker",
  "IsCustom": "true"
```
# 注意:

}

1. 只有在计划启用时、才需要以下权限 ["](https://docs.netapp.com/us-en/bluexp-copy-sync/task-creating-relationships.html#settings)[持](https://docs.netapp.com/us-en/bluexp-copy-sync/task-creating-relationships.html#settings)[续](https://docs.netapp.com/us-en/bluexp-copy-sync/task-creating-relationships.html#settings)[同步设置](https://docs.netapp.com/us-en/bluexp-copy-sync/task-creating-relationships.html#settings)["](https://docs.netapp.com/us-en/bluexp-copy-sync/task-creating-relationships.html#settings) 在从Azure到另一个云存储位置的同步关系中:

◦ "icrosoft存储/存储帐户/读取"、

- "icrosoft EventGrid/systemTopics/eventSubscribes/write"、
- "icrosoft EventGrid/systemTopics/eventSubscribes/Read"、
- "icrosoft EventGrid/systemTopics/eventSubscribes/delete"、
- "icrosoft EventGrid/systemTopics/eventSubscribes/getFullUrl/action"、
- "icrosoft EventGrid/systemTopics/eventSubscribes/getDeliveryAttributes/action"、
- "icrosoft EventGrid/systemTopics/Read"、
- "icrosoft EventGrid/systemTopics/write"、
- "icrosoft EventGrid/systemTopics/delete"、
- "icrosoft EventGrid/eventSubscribes/write"、
- "icrosoft存储/存储帐户/写入"

此外、如果您计划在Azure中实施持续同步、则可分配范围必须设置为订阅范围和\*不\*资源组范围。

- 2. 只有当您计划为创建数据代理选择自己的安全性时、才需要以下权限:
	- " Microsoft.Network/networkSecurityGroups/securityRules/read"
	- " Microsoft.Network/networkSecurityGroups/read"

身份验证方法

部署数据代理时、您需要为虚拟机选择一种身份验证方法:密码或SSH公共-专用密钥对。

有关创建密钥对的帮助,请参见 ["Azure](https://docs.microsoft.com/en-us/azure/virtual-machines/linux/mac-create-ssh-keys) [文](https://docs.microsoft.com/en-us/azure/virtual-machines/linux/mac-create-ssh-keys)[档](https://docs.microsoft.com/en-us/azure/virtual-machines/linux/mac-create-ssh-keys): 在 [Azure](https://docs.microsoft.com/en-us/azure/virtual-machines/linux/mac-create-ssh-keys) [中为](https://docs.microsoft.com/en-us/azure/virtual-machines/linux/mac-create-ssh-keys) [Linux VM](https://docs.microsoft.com/en-us/azure/virtual-machines/linux/mac-create-ssh-keys) [创建和使用](https://docs.microsoft.com/en-us/azure/virtual-machines/linux/mac-create-ssh-keys) [SSH](https://docs.microsoft.com/en-us/azure/virtual-machines/linux/mac-create-ssh-keys) [公共](https://docs.microsoft.com/en-us/azure/virtual-machines/linux/mac-create-ssh-keys) [-](https://docs.microsoft.com/en-us/azure/virtual-machines/linux/mac-create-ssh-keys) [私](https://docs.microsoft.com/en-us/azure/virtual-machines/linux/mac-create-ssh-keys)[有](https://docs.microsoft.com/en-us/azure/virtual-machines/linux/mac-create-ssh-keys)[密钥](https://docs.microsoft.com/en-us/azure/virtual-machines/linux/mac-create-ssh-keys)[对](https://docs.microsoft.com/en-us/azure/virtual-machines/linux/mac-create-ssh-keys)["](https://docs.microsoft.com/en-us/azure/virtual-machines/linux/mac-create-ssh-keys)。

创建数据代理

可以通过几种方法创建新的数据代理。以下步骤介绍如何在创建同步关系时在 Azure 中安装数据代理。

#### 步骤

- 1. 选择\*Create New Sync\*。
- 2. 在"定义同步关系"页上,选择源和目标,然后选择\*CONTINUOD\*。

完成这些步骤,直到显示 \* 数据代理组 \* 页面为止。

3. 在\*Data Broker Group\*页面上, 选择\*Create Data Broker\*, 然后选择\*Microsoft Azure"。

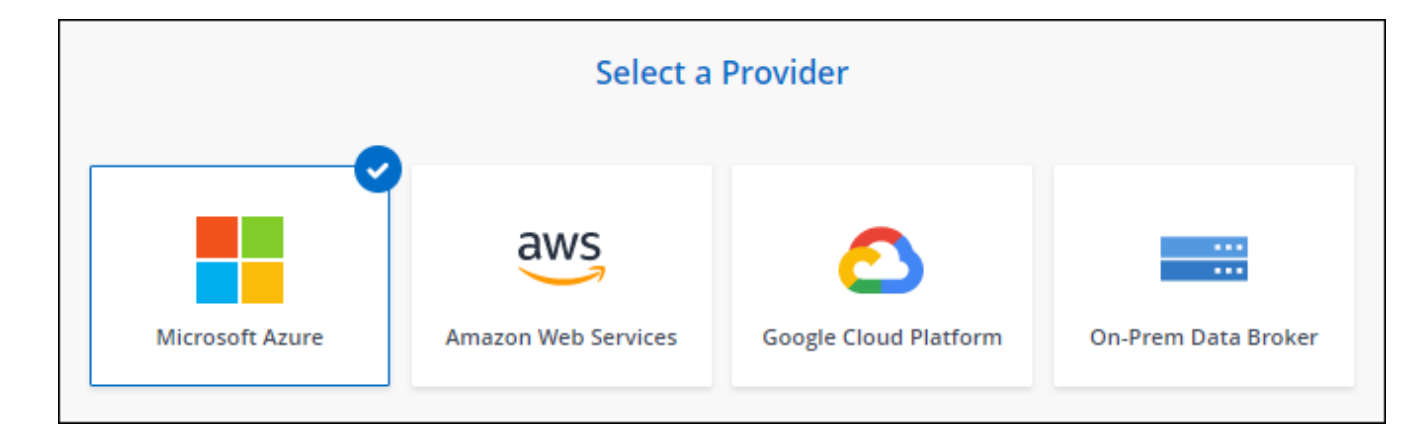

- 4. 输入数据代理的名称,然后选择\*CONTINUD\*。
- 5. 如果出现提示,请登录到您的 Microsoft 帐户。如果系统没有提示,请选择\*登录到Azure"。

此表由 Microsoft 拥有和托管。您的凭据不会提供给 NetApp 。

6. 为数据代理选择一个位置,然后输入有关虚拟机的基本详细信息。

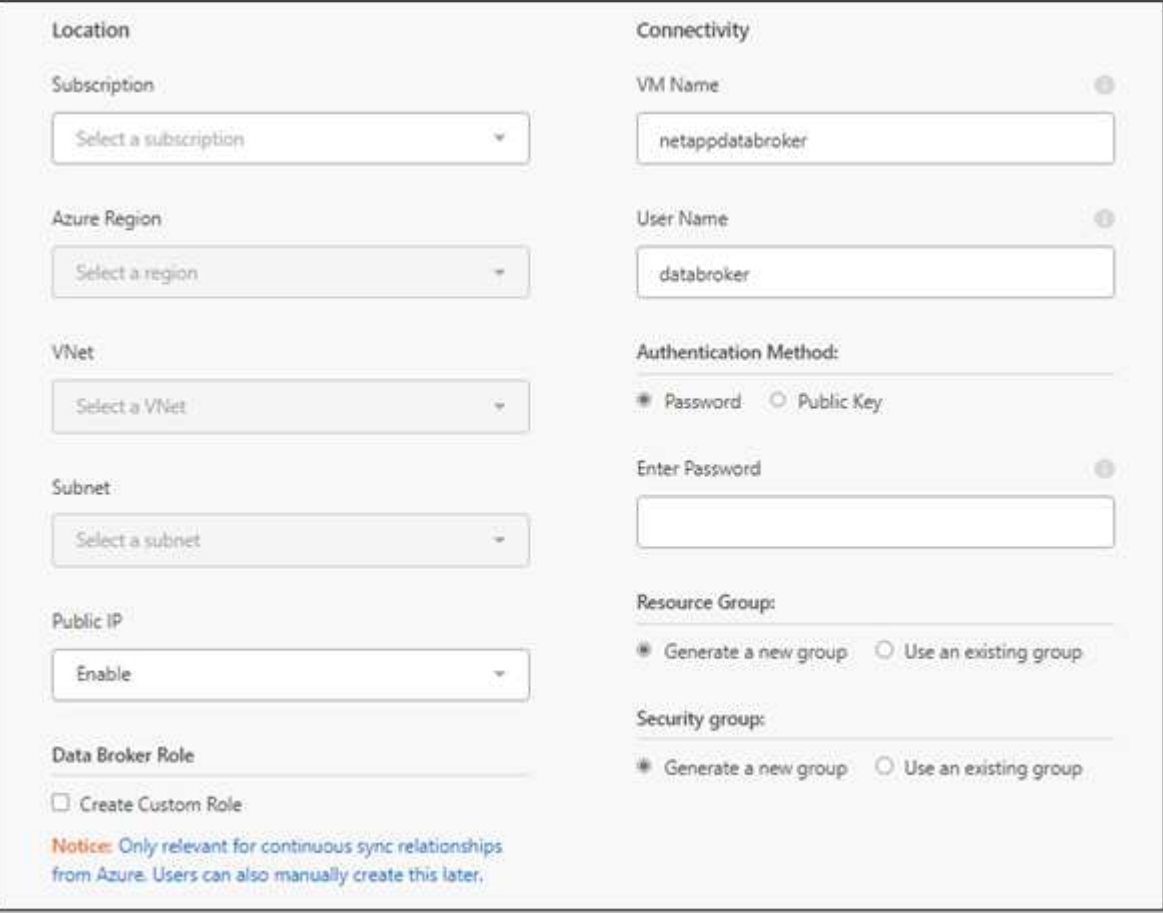

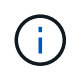

如果您计划实施持续同步关系、则必须为数据代理分配自定义角色。也可以在创建代理后手 动执行此操作。

- 7. 如果在 vNet 中需要代理才能访问 Internet, 请指定代理配置。
- 8. 选择 \* 继续 \* 。如果要向数据代理添加S3权限、请输入AWS访问密钥和机密密钥。
- 9. 选择\*继续\*并保持页面打开状态,直到部署完成。

此过程可能需要长达 7 分钟。

- 10. 在BlueXP复制和同步中、一旦数据代理可用、请选择\*继续\*。
- 11. 完成向导中的页面以创建新的同步关系。

结果

您已在 Azure 中部署了数据代理并创建了新的同步关系。您可以将此数据代理与其他同步关系一起使用。

# 是否收到有关需要管理员同意的消息?

如果Microsoft通知您需要管理员批准、因为BlueXP复制和同步需要代表您访问组织中的资源的权限、则 您有两种选择:

1. 请您的 AD 管理员为您提供以下权限:

在 Azure 中,转到 \* 管理中心 > Azure AD > 用户和组 > 用户设置 \* 并启用 \* 用户可以同意应用程序 代表其访问公司数据 \* 。

2. 请您的 AD 管理员使用以下 URL 代表您同意使用 \* CloudSync-AzureDataBrokerCreator\* (这是管理 员同意的端点):

<https://login.microsoftonline.com/{FILL> 此处为您的租户 ID } /v2.0/adminconsent? client id=8ee4ca3a-BAFA-4831 -97CC-5a38923cab85&redirect uri = [https://cloudsync.netapp.com&scope=https://management.azure.com/user\\_impersonationhttps://](https://cloudsync.netapp.com&scope=https://management.azure.com/user_impersonationhttps://graph.microsoft.com/User.Read) [graph.microsoft.com/User.Read](https://cloudsync.netapp.com&scope=https://management.azure.com/user_impersonationhttps://graph.microsoft.com/User.Read)

如 URL 中所示,我们的应用程序 URL 为 https://cloudsync.netapp.com ,应用程序客户端 ID 为 8ee4ca3a-BAFA-48311-97CC-5a389233cab85 。

#### 有关数据代理 **VM** 的详细信息

BlueXP复制和同步使用以下配置在Azure中创建数据代理。

节点**.js**兼容性

v21.2.0

#### **VM** 类型

标准 DS4 v2

#### **vCPU**

8.

#### **RAM**

28 GB

#### 操作系统

多石Linux 9.0

#### 磁盘大小和类型

64 GB 高级 SSD

# <span id="page-32-0"></span>在 **Google Cloud** 中创建新的数据代理

创建新的数据代理组时,请选择 Google Cloud Platform 在 Google Cloud VPC 中的新虚 拟机实例上部署数据代理软件。BlueXP复制和同步可指导您完成安装过程、但此页面会重 复执行相关要求和步骤、以帮助您做好安装准备。

您还可以选择在云中的现有 Linux 主机或您的企业中安装数据代理。 ["](#page-37-0)[了解更多信息。](#page-37-0)["](#page-37-0)。

支持的 **Google Cloud** 地区

支持所有区域。

**root**权限

数据代理软件会自动在Linux主机上以root用户身份运行。数据代理操作需要以root用户身份运行。例如、挂载共 享。

网络要求

• 数据代理需要出站Internet连接、以便可以通过端口443轮询BlueXP副本和同步服务以查找任务。

当BlueXP复制和同步在Google Cloud中部署数据代理时、它会创建一个安全组来启用所需的出站通信。

如果需要限制出站连接,请参见 ["](#page-21-0)[数据代理所联系的端点的列表](#page-21-0)["](#page-21-0)。

• NetApp 建议将源、目标和数据代理配置为使用网络时间协议( NTP ) 服务。三个组件之间的时间差不应超 过 5 分钟。

在 **Google Cloud** 中部署数据代理所需的权限

确保部署数据代理的 Google Cloud 用户具有以下权限:

- compute.networks.list
- compute.regions.list
- deploymentmanager.deployments.create
- deploymentmanager.deployments.delete
- deploymentmanager.operations.get
- iam.serviceAccounts.list

服务帐户所需的权限

部署数据代理时,您需要选择具有以下权限的服务帐户:

- logging.logEntries.create
- resourcemanager.projects.get
- storage.buckets.get
- storage.buckets.list
- storage.objects.create
- storage.objects.delete
- storage.objects.get
- storage.objects.getIamPolicy
- storage.objects.list
- storage.objects.setIamPolicy
- storage.objects.update
- iam.serviceAccounts.signJwt
- pubsub.subscriptions.consume
- pubsub.subscriptions.create
- pubsub.subscriptions.delete
- pubsub.subscriptions.list
- pubsub.topics.attachSubscription
- pubsub.topics.create
- pubsub.topics.delete
- pubsub.topics.list
- pubsub.topics.setIamPolicy
- storage.buckets.update
- cloudkms.cryptoKeys.list
- cloudkms.keyRings.list

#### 注释:

- 1. 只有在计划设置数据代理以使用外部 HashiCorp 存储时,才需要 iam.serviceAccounts.signJwt" 权限。
- 2. 只有当您计划对从Google Cloud Storage到另一个云存储位置的同步关系启用持续同步设置时、才需 要"pubsub.\*"和"storage.bucests.update"权限。 ["](https://docs.netapp.com/zh-cn/bluexp-copy-sync/task-creating-relationships.html#settings)[了解有关持](https://docs.netapp.com/zh-cn/bluexp-copy-sync/task-creating-relationships.html#settings)[续](https://docs.netapp.com/zh-cn/bluexp-copy-sync/task-creating-relationships.html#settings)[同步选项的更多信息](https://docs.netapp.com/zh-cn/bluexp-copy-sync/task-creating-relationships.html#settings)["](https://docs.netapp.com/zh-cn/bluexp-copy-sync/task-creating-relationships.html#settings)。
- 3. 只有当您计划在目标Google Cloud Storage存储分段上使用客户管理的KMS密钥时、才需要"Cloud kms.cryptoKeys.list"和"Cloud kms.keyrings.list"权限。

#### 创建数据代理

可以通过几种方法创建新的数据代理。以下步骤介绍如何在创建同步关系时在 Google Cloud 中安装数据代理。

#### 步骤

- 1. 选择\*Create New Sync\*。
- 2. 在"定义同步关系"页上,选择源和目标,然后选择\*CONTINUOD\*。

完成这些步骤,直到显示 \* 数据代理组 \* 页面为止。

3. 在\*Data Broker Group\*页面上,选择\*Create Data Broker\*,然后选择\*Google Cloud Platform\*。

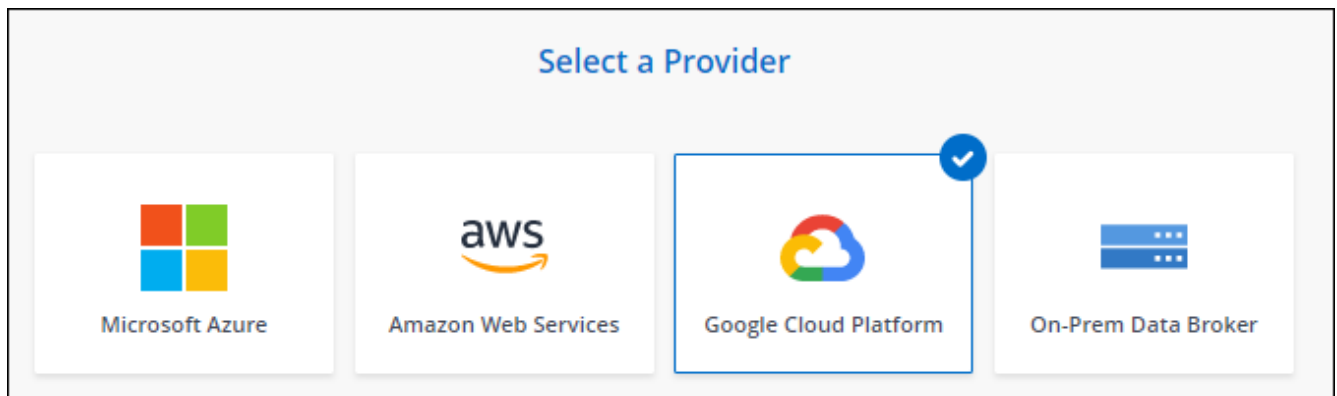

- 4. 输入数据代理的名称,然后选择\*CONTINUD\*。
- 5. 如果出现提示,请使用 Google 帐户登录。

此表由 Google 拥有和托管。您的凭据不会提供给 NetApp 。

6. 选择项目和服务帐户,然后为数据代理选择一个位置,包括是否要启用或禁用公有 IP 地址。

如果不启用公有 IP 地址,则需要在下一步中定义代理服务器。

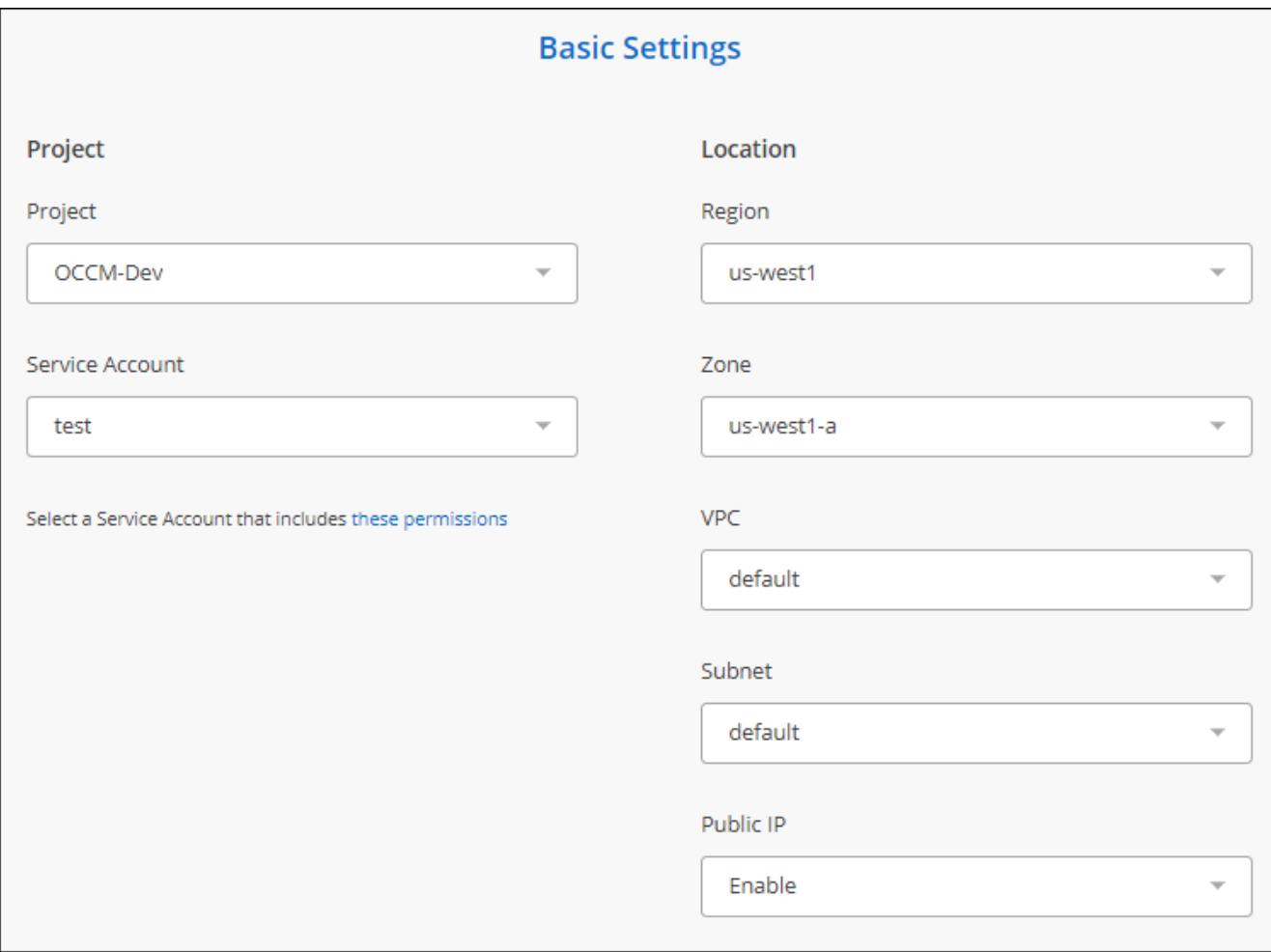

7. 如果 VPC 中的 Internet 访问需要代理,请指定代理配置。

如果需要代理才能访问 Internet ,则该代理必须位于 Google Cloud 中,并使用与数据代理相同的服务 帐户。

8. 数据代理可用后、在BlueXP副本中选择\*继续\*并同步。

部署该实例大约需要 5 到 10 分钟。您可以通过BlueXP复制和同步服务监控进度、该服务会在实例可用时自 动刷新。

9. 完成向导中的页面以创建新的同步关系。

结果

您已在 Google Cloud 中部署数据代理并创建了新的同步关系。您可以将此数据代理与其他同步关系一起使用。

提供在其他 **Google Cloud** 项目中使用存储分段的权限

在创建同步关系并选择Google Cloud Storage作为源或目标时、BlueXP复制和同步使您可以从数据代理的服务 帐户有权使用的分段中进行选择。默认情况下,此值包括与数据代理服务帐户位于 *same* 项目中的分段。但是, 如果您提供了所需的权限,则可以从 *\_other* 项目中选择分段。

#### 步骤

1. 打开 Google Cloud Platform 控制台并加载云存储服务。

- 2. 选择要用作同步关系中的源或目标的存储分段的名称。
- 3. 选择\*权限\*。
- 4. 选择 \* 添加 \* 。
- 5. 输入数据代理的服务帐户的名称。
- 6. 选择提供的角色 与上述权限相同。
- 7. 选择 \* 保存 \* 。

#### 结果

设置同步关系时,您现在可以选择该存储分段作为同步关系中的源或目标。

有关数据代理 **VM** 实例的详细信息

BlueXP复制和同步使用以下配置在Google Cloud中创建数据代理。

#### 节点**.js**兼容性

v21.2.0

#### 计算机类型

n2-standard-4

#### **vCPU**

4.

# **RAM**

15 GB

操作系统

多石Linux 9.0

磁盘大小和类型 标准配置 20 GB HDD PD

# <span id="page-37-0"></span>在 **Linux** 主机上安装数据代理

创建新的数据代理组时,请选择 On-Prem Data Broker 选项,以便在内部 Linux 主机或云 中的现有 Linux 主机上安装数据代理软件。BlueXP复制和同步可指导您完成安装过程、但 此页面会重复执行相关要求和步骤、以帮助您做好安装准备。

### **Linux** 主机要求

- 节点**.js**兼容性:v21.2.0
- \* 操作系统 \* :
	- CentOS 8.0和8.5

不支持 CentOS 流。

- Red Hat Enterprise Linux 8.5、8.8和8.9
- 多石Linux 9
- Ubuntu Server 20.04 LTS
- SUSE Linux Enterprise Server 15 SP1

安装数据代理之前、必须在主机上运行命令`yum update`。

Red Hat Enterprise Linux 系统必须在 Red Hat 订购管理中注册。如果未注册、系统将无法在安装期间访问 存储库以更新所需的第三方软件。

- \* RAM \* : 16 GB
- \* CPU \* : 4 个核心
- \* 可用磁盘空间 \* : 10 GB
- \* SELinux\* :建议您禁用 ["SELinux"](https://selinuxproject.org/) 在主机上。

SELinux 会强制实施一种策略,该策略会阻止数据代理软件更新,并阻止数据代理与正常运行所需的端点联 系。

#### **root**权限

数据代理软件会自动在Linux主机上以root用户身份运行。数据代理操作需要以root用户身份运行。例如、挂载共 享。

#### 网络要求

• Linux 主机必须与源主机和目标主机建立连接。

- 文件服务器必须允许 Linux 主机访问导出。
- 必须在 Linux 主机上打开端口 443 ,以便向 AWS 发送出站流量(数据代理会不断与 Amazon SQS 服务进 行通信)。
- NetApp 建议将源、目标和数据代理配置为使用网络时间协议( NTP )服务。三个组件之间的时间差不应超 过 5 分钟。

#### <span id="page-38-0"></span>启用对 **AWS** 的访问

如果您计划使用包含 S3 存储分段的同步关系中的数据代理,则应准备 Linux 主机以进行 AWS 访问。安装数据 代理时,您需要为具有编程访问权限和特定权限的 AWS 用户提供 AWS 密钥。

#### 步骤

1. 使用创建 IAM 策略 ["](https://s3.amazonaws.com/metadata.datafabric.io/docs/on_prem_iam_policy.json)[此](https://s3.amazonaws.com/metadata.datafabric.io/docs/on_prem_iam_policy.json) [NetApp](https://s3.amazonaws.com/metadata.datafabric.io/docs/on_prem_iam_policy.json) [提供的](https://s3.amazonaws.com/metadata.datafabric.io/docs/on_prem_iam_policy.json)[策](https://s3.amazonaws.com/metadata.datafabric.io/docs/on_prem_iam_policy.json)[略](https://s3.amazonaws.com/metadata.datafabric.io/docs/on_prem_iam_policy.json)["](https://s3.amazonaws.com/metadata.datafabric.io/docs/on_prem_iam_policy.json)

#### ["](https://docs.aws.amazon.com/IAM/latest/UserGuide/access_policies_create.html)[查看](https://docs.aws.amazon.com/IAM/latest/UserGuide/access_policies_create.html) [AWS](https://docs.aws.amazon.com/IAM/latest/UserGuide/access_policies_create.html) [说明](https://docs.aws.amazon.com/IAM/latest/UserGuide/access_policies_create.html)。["](https://docs.aws.amazon.com/IAM/latest/UserGuide/access_policies_create.html)

2. 创建具有编程访问权限的 IAM 用户。

#### ["](https://docs.aws.amazon.com/IAM/latest/UserGuide/id_users_create.html)[查看](https://docs.aws.amazon.com/IAM/latest/UserGuide/id_users_create.html) [AWS](https://docs.aws.amazon.com/IAM/latest/UserGuide/id_users_create.html) [说明](https://docs.aws.amazon.com/IAM/latest/UserGuide/id_users_create.html)。["](https://docs.aws.amazon.com/IAM/latest/UserGuide/id_users_create.html)

请务必复制 AWS 密钥,因为您需要在安装数据代理软件时指定这些密钥。

#### <span id="page-38-1"></span>启用对 **Google Cloud** 的访问

如果您计划将数据代理与包含 Google Cloud 存储分段的同步关系结合使用,则应准备 Linux 主机以进行 Google Cloud 访问。安装数据代理时,您需要为具有特定权限的服务帐户提供一个密钥。

#### 步骤

- 1. 如果您还没有存储管理员权限,请创建一个 Google Cloud 服务帐户。
- 2. 创建以 JSON 格式保存的服务帐户密钥。

#### ["](https://cloud.google.com/iam/docs/creating-managing-service-account-keys#creating_service_account_keys)[查看](https://cloud.google.com/iam/docs/creating-managing-service-account-keys#creating_service_account_keys) [Google Cloud](https://cloud.google.com/iam/docs/creating-managing-service-account-keys#creating_service_account_keys) [说明](https://cloud.google.com/iam/docs/creating-managing-service-account-keys#creating_service_account_keys)["](https://cloud.google.com/iam/docs/creating-managing-service-account-keys#creating_service_account_keys)

此文件应至少包含以下属性: "project\_id", "private\_key" 和 "client\_email"

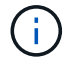

创建密钥时、文件将生成并下载到计算机中。

3. 将 JSON 文件保存到 Linux 主机。

#### 启用对 **Microsoft Azure** 的访问

通过在 " 同步关系 " 向导中提供存储帐户和连接字符串,可以按关系定义对 Azure 的访问。

#### 安装数据代理

您可以在创建同步关系时在 Linux 主机上安装数据代理。

#### 步骤

- 1. 选择\*Create New Sync\*。
- 2. 在"定义同步关系"页上,选择源和目标,然后选择\*CONTINUOD\*。

完成这些步骤,直到显示 \* 数据代理组 \* 页面为止。

3. 在\*Data Broker Group\*页上,选择\*Create Data Broker\*,然后选择\*On一Prem Data Broker\*。

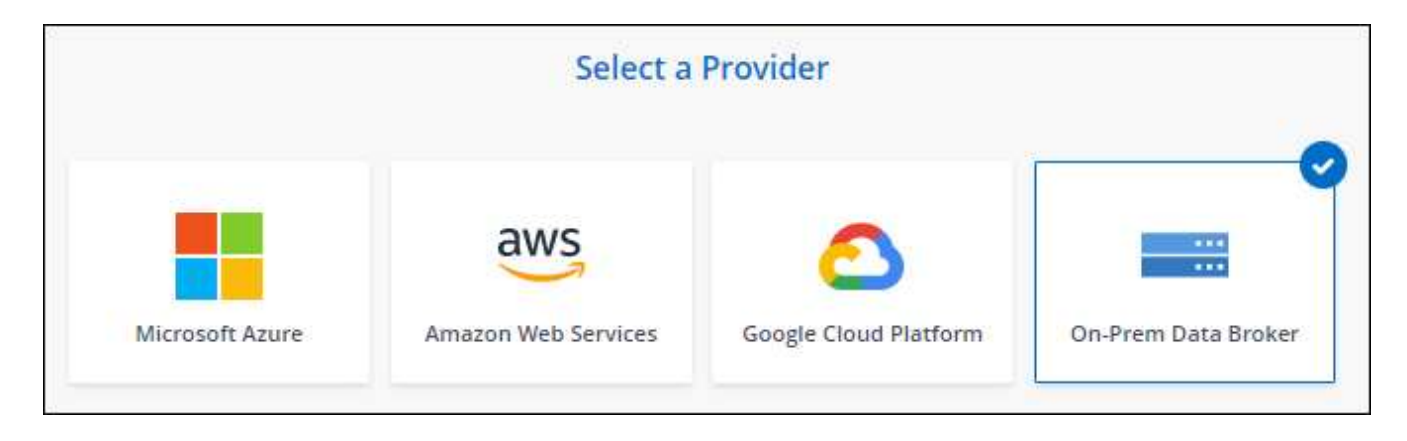

i.

即使此选项标记为 \*; on-Prem Data Broker\* , 它也会对内部或云中的 Linux 主机进行适用 场景。

4. 输入数据代理的名称,然后选择\*CONTINUD\*。

此时将很快加载说明页面。您需要按照这些说明进行操作,其中包括一个用于下载安装程序的唯一链接。

5. 在说明页面上:

a. 选择是启用对 \* AWS \*, \* Google Cloud\* 的访问, 还是同时启用这两者的访问。

b. 选择一个安装选项: \* 无代理 \* , \* 使用代理服务器 \* 或 \* 使用代理服务器进行身份验证 \* 。

Ĥ.

用户必须是本地用户。不支持域用户。

c. 使用命令下载并安装数据代理。

以下步骤提供了有关每个可能安装选项的详细信息。按照说明页面根据您的安装选项获取确切的命令。

- d. 下载安装程序:
	- 无代理:

cURL <URI> -o data\_broker\_installer.sh

▪ 使用代理服务器:

curl <URI> -o data broker installer.sh -x <proxy host> : <proxy port>

▪ 使用具有身份验证的代理服务器:

cURL <URI> -o data broker installer.sh -x <proxy username> : <proxy\_password>@ <proxy\_host> : <proxy\_port>

**URI**

BlueXP复制和同步会在说明页面上显示安装文件的URI、当您按照提示部署本地数据代理时、 该URI将加载。此 URI 不会在此重复,因为此链接是动态生成的,只能使用一次。 按照以下步骤 从BlueXP副本获取URI并进行同步。

e. 切换到超级用户,使安装程序可执行并安装软件:

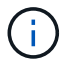

下面列出的每个命令都包含 AWS 访问和 Google Cloud 访问的参数。按照说明页面根据 您的安装选项获取确切的命令。

#### ▪ 无代理配置:

sudo -s chmod +x data broker installer.sh ./data broker installer.sh -a <AWS\_access\_key> -s <AWS\_secret\_key> -g <abasal\_path\_to the json file>

▪ 代理配置:

sudo -s chmod +x data broker installer.sh ./data broker installer.sh -a <AWS access key> -s <AWS secret key> -g <abasal path to the json file> -h <proxy\_host> -p <proxy\_port>

#### ▪ 具有身份验证的代理配置:

sudo -s chmod +x data broker installer.sh ./data broker installer.sh -a <AWS\_access\_key> -s <AWS\_secret\_key> -g <abasal\_path\_to\_the\_json\_file> -h <proxy\_host> -p <proxy\_port> -u <proxy\_username> -w <proxy\_password>

#### **AWS** 密钥

这些是您应准备好的用户密钥 [请](#page-38-0)[按](#page-38-0)[照](#page-38-0)[以下步骤](#page-38-0)[操](#page-38-0)[作](#page-38-0)。AWS 密钥存储在数据代理上,该代理在内 部或云网络中运行。NetApp 不会在数据代理之外使用密钥。

#### **JSON** 文件

此 JSON 文件包含您应已准备好的服务帐户密钥 [请](#page-38-1)[按](#page-38-1)[照](#page-38-1)[以下步骤](#page-38-1)[操](#page-38-1)[作](#page-38-1)。

- 6. 数据代理可用后、在BlueXP副本中选择\*继续\*并同步。
- 7. 完成向导中的页面以创建新的同步关系。

#### 版权信息

版权所有 © 2024 NetApp, Inc.。保留所有权利。中国印刷。未经版权所有者事先书面许可,本文档中受版权保 护的任何部分不得以任何形式或通过任何手段(图片、电子或机械方式,包括影印、录音、录像或存储在电子检 索系统中)进行复制。

从受版权保护的 NetApp 资料派生的软件受以下许可和免责声明的约束:

本软件由 NetApp 按"原样"提供,不含任何明示或暗示担保,包括但不限于适销性以及针对特定用途的适用性的 隐含担保,特此声明不承担任何责任。在任何情况下,对于因使用本软件而以任何方式造成的任何直接性、间接 性、偶然性、特殊性、惩罚性或后果性损失(包括但不限于购买替代商品或服务;使用、数据或利润方面的损失 ;或者业务中断),无论原因如何以及基于何种责任理论,无论出于合同、严格责任或侵权行为(包括疏忽或其 他行为),NetApp 均不承担责任,即使已被告知存在上述损失的可能性。

NetApp 保留在不另行通知的情况下随时对本文档所述的任何产品进行更改的权利。除非 NetApp 以书面形式明 确同意,否则 NetApp 不承担因使用本文档所述产品而产生的任何责任或义务。使用或购买本产品不表示获得 NetApp 的任何专利权、商标权或任何其他知识产权许可。

本手册中描述的产品可能受一项或多项美国专利、外国专利或正在申请的专利的保护。

有限权利说明:政府使用、复制或公开本文档受 DFARS 252.227-7013(2014 年 2 月)和 FAR 52.227-19 (2007 年 12 月)中"技术数据权利 — 非商用"条款第 (b)(3) 条规定的限制条件的约束。

本文档中所含数据与商业产品和/或商业服务(定义见 FAR 2.101)相关,属于 NetApp, Inc. 的专有信息。根据 本协议提供的所有 NetApp 技术数据和计算机软件具有商业性质,并完全由私人出资开发。 美国政府对这些数 据的使用权具有非排他性、全球性、受限且不可撤销的许可,该许可既不可转让,也不可再许可,但仅限在与交 付数据所依据的美国政府合同有关且受合同支持的情况下使用。除本文档规定的情形外,未经 NetApp, Inc. 事先 书面批准,不得使用、披露、复制、修改、操作或显示这些数据。美国政府对国防部的授权仅限于 DFARS 的第 252.227-7015(b)(2014 年 2 月)条款中明确的权利。

商标信息

NetApp、NetApp 标识和 <http://www.netapp.com/TM> 上所列的商标是 NetApp, Inc. 的商标。其他公司和产品名 称可能是其各自所有者的商标。